# <span id="page-0-0"></span>Dell™ Studio™ 1450/1457/1458 서비스 설명서

<u>[시작하기 전에](file:///C:/data/systems/studio1458/ko/sm/before.htm#wp1435071)</u><br><u>[전지](file:///C:/data/systems/studio1458/ko/sm/battery.htm#wp1435071)</u><br>[베이스 덮개](file:///C:/data/systems/studio1458/ko/sm/computer.htm#wp1180190) <u>[메모리](file:///C:/data/systems/studio1458/ko/sm/memory.htm#wp1180190)</u><br><u>[하드 드라이브](file:///C:/data/systems/studio1458/ko/sm/hdd.htm#wp1192085)</u><br>[무선 미니 카드](file:///C:/data/systems/studio1458/ko/sm/minicard.htm#wp1190168) <u>[키보드](file:///C:/data/systems/studio1458/ko/sm/keyboard.htm#wp1179891)</u><br>[손목 받침대](file:///C:/data/systems/studio1458/ko/sm/palmrest.htm#wp1038494)

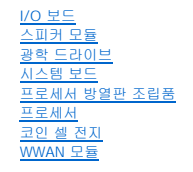

[디스플레이](file:///C:/data/systems/studio1458/ko/sm/display.htm#wp1109848) [카메라 모듈](file:///C:/data/systems/studio1458/ko/sm/camera.htm#wp1084976) Bluetooth[® 무선 기술을 사용한 내장형 모듈](file:///C:/data/systems/studio1458/ko/sm/blutooth.htm#wp1190039) BIOS [플래싱](file:///C:/data/systems/studio1458/ko/sm/bios.htm#wp1084976)

# 주**,** 주의 및 경고

주**:** 주는 컴퓨터를 보다 효율적으로 사용하는 데 도움을 주는 중요 정보를 제공합니다.

주의**:** 주의는 지침을 준수하지 않을 경우 하드웨어의 손상 또는 데이터 유실 위험이 있음을 알려줍니다**.**

경고**:** 경고는 재산상의 피해나 심각한 부상 또는 사망을 유발할 수 있는 위험이 있음을 알려줍니다**.**

Dell™ n 시리즈 컴퓨터를 구매한 경우 본 설명서의 Microsoft® Windows® 운영 체제에 관련된 사항들은 적용되지 않습니다.

## 이 문서의 정보는 사전 통보 없이 변경될 수 있습니다**.** © 2009 Dell Inc. 저작권 본사 소유**.**

Dell Inc.의 서면 승인 없이 어떠한 방식으로든 본 자료를 무단 복제하는 행위는 엄격히 금지됩니다.

본 설명서에 사용된 상표: Dell 및 DELL 로고는 Dell Inc.의 상표입니다. Bluetooth는 Bluetooth SIG, Inc. 소유의 등록 상표이며 라이센스 계약에 따라 Dell에서 사용됩니다. Microsoft, Windows, Windows Vista 및<br>Windows Vista 시작 단추 로고는 미국 및/또는 기타 국가/지역에서 Microsoft Corporation의 상

특정 회사의 표시나 회사명 또는 제품을 지칭하기 위해 다른 상표나 상호를 본 설명서에서 사용할 수도 있습니다. Dell Inc.는 자사가 소유하고 있는 것 이외의 타사 소유 상표 및 상표명에 대한 어떠한 소유권도 갖고 있지 않습니<br>다.

모델 P03G 시리즈 정규 유형 P03G001

2009년 11월 Rev. A00

<span id="page-1-0"></span> **I/O** 보드 Dell™ Studio 1450 서비스 설명서

● I/O [보드 분리](#page-1-1)

● <u>I/O [보드 장착](#page-1-2)</u>

경고**:** 컴퓨터 내부에서 작업하기 전에 컴퓨터와 함께 제공된 안전 정보를 읽어봅니다**.** 자세한 안전 모범 사례 정보는 **Regulatory Compliance(**규정 준수**)** 홈 페이 지**(www.dell.com/regulatory\_compliance)**를 참조하십시오**.**

주의**:** 정전기 방전을 방지하려면 손목 접지대를 사용하거나 도색되지 않은 금속 표면**(**예**:** 컴퓨터의 커넥터**)**을 주기적으로 만져 접지합니다**.**

주의**:** 컴퓨터 수리 작업은 공인된 서비스 기술자만 수행해야 합니다**.** Dell™의 승인을 받지 않은 서비스 작업으로 인한 손상에 대해서는 보증을 받을 수 없습니다**.**

주의**:** 시스템 보드의 손상을 방지하려면 컴퓨터 내부에서 작업하기 전에 주 전지**(**[전지 분리](file:///C:/data/systems/studio1458/ko/sm/battery.htm#wp1442926) 참조**)**를 분리합니다**.**

## <span id="page-1-1"></span>**I/O** 보드 분리

- 1. [시작하기 전에의](file:///C:/data/systems/studio1458/ko/sm/before.htm#wp1435071) 지침을 따릅니다.
- 2. 전지를 분리합니다([전지 분리](file:///C:/data/systems/studio1458/ko/sm/battery.htm#wp1442926) 참조).
- 3. 베이스 덮개를 분리합니다(<mark>[베이스 덮개 분리](file:///C:/data/systems/studio1458/ko/sm/computer.htm#wp1195717)</mark> 참조).
- 4. 메모리 모듈을 분리합니다([메모리 모듈 분리](file:///C:/data/systems/studio1458/ko/sm/memory.htm#wp1180211) 참조).
- 5. 하드 드라이브를 분리합니다(<u>[하드 드라이브 분리](file:///C:/data/systems/studio1458/ko/sm/hdd.htm#wp1179926)</u> 참조).
- 6. 설치된 모든 미니 카드를 분리합니다(<mark>[미니 카드 분리](file:///C:/data/systems/studio1458/ko/sm/minicard.htm#wp1181758)</mark> 참조).
- 7. 키보드를 분리합니다([키보드 분리](file:///C:/data/systems/studio1458/ko/sm/keyboard.htm#wp1197011) 참조).
- 8. 손목 받침대를 분리합니다(<u>[손목 받침대 분리](file:///C:/data/systems/studio1458/ko/sm/palmrest.htm#wp1044787)</u> 참조).
- 9. 검은색 탭을 들고 I/O 보드 및 시스템 보드의 커넥터에서 I/O 보드 케이블을 분리합니다.
- 10. I/O 보드를 컴퓨터 베이스에 고정하는 나사 2개를 분리합니다.
- 11. I/O 보드를 들어 올려 컴퓨터 베이스에서 분리합니다.

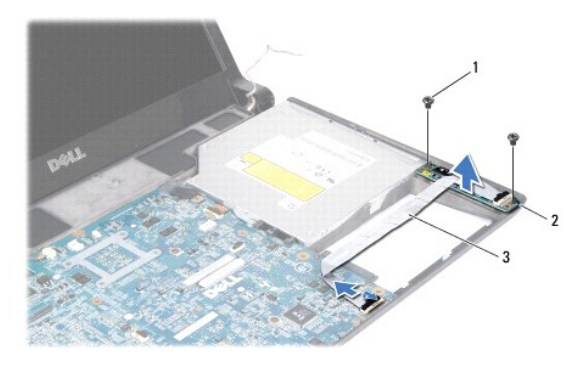

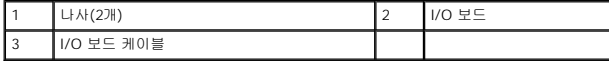

## <span id="page-1-2"></span>**I/O** 보드 장착

- 1. [시작하기 전에의](file:///C:/data/systems/studio1458/ko/sm/before.htm#wp1435071) 지침을 따릅니다.
- 2. I/O 보드를 컴퓨터 베이스에 놓습니다.
- 3. I/O 보드를 컴퓨터 베이스에 고정하는 나사 2개를 장착합니다.
- 4. I/O 보드 케이블을 I/O 보드 및 시스템 보드의 커넥터에 연결합니다.
- 5. 손목 받침대를 장착합니다(<u>[손목 받침대 장착](file:///C:/data/systems/studio1458/ko/sm/palmrest.htm#wp1061980)</u> 참조).
- 6. 키보드를 장착합니다(<u>키보드 장착</u> 참조).
- 7. 메모리 모듈을 장착합니다(<u>[메모리 모듈 장착](file:///C:/data/systems/studio1458/ko/sm/memory.htm#wp1180290)</u> 참조).
- 8. 하드 드라이브를 장착합니다(<u>[하드 드라이브 장착](file:///C:/data/systems/studio1458/ko/sm/hdd.htm#wp1181804)</u> 참조).
- 9. 미니 카드가 있는 경우 장착합니다(<u>미니 카드 장착</u> 참조).
- 10. 베이스 덮개를 장착합니다(<u>[베이스 덮개 장착](file:///C:/data/systems/studio1458/ko/sm/computer.htm#wp1180290)</u> 참조).
- 11. 전지를 장착합니다(<u>전지 장착</u> 참조).

<span id="page-3-0"></span> 전지 Dell™ Studio 1450 서비스 설명서

[전지 분리](#page-3-1)

[전지 장착](#page-3-2)

경고**:** 컴퓨터 내부에서 작업하기 전에 컴퓨터와 함께 제공된 안전 정보를 읽어봅니다**.** 자세한 안전 모범 사례 정보는 **Regulatory Compliance(**규정 준수**)** 홈 페이 지**(www.dell.com/regulatory\_compliance)**를 참조하십시오**.**

주의**:** 정전기 방전을 방지하려면 손목 접지대를 사용하거나 도색되지 않은 금속 표면**(**예**:** 컴퓨터의 커넥터**)**을 주기적으로 만져 접지합니다**.**

주의**:** 시스템 보드의 손상을 방지하려면 컴퓨터 내부에서 작업하기 전에 전지 베이에서 전지를 분리해야 합니다**.**

주의**:** 컴퓨터의 손상을 방지하려면 특정 Dell™ 컴퓨터를 위해 설계된 전용 전지를 사용합니다**.** 다른 **Dell** 컴퓨터용으로 설계된 전지를 사용하지 마십시오**.**

## <span id="page-3-1"></span>전지 분리

- 1. [시작하기 전에의](file:///C:/data/systems/studio1458/ko/sm/before.htm#wp1435071) 절차를 따릅니다.
- 2. 컴퓨터를 뒤집어 놓습니다.
- 3. 딸깍 소리가 나면서 제자리에 고정될 때까지 전지 분리 래치를 밉니다.
- 4. 전지 베이에서 전지를 밀어 꺼냅니다.

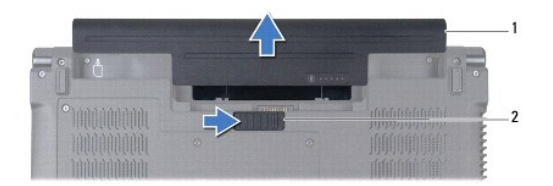

1 전지 2 전지 분리 래치

# <span id="page-3-2"></span>전지 장착

전지를 장착하려면 딸깍 소리가 나면서 제자리에 고정될 때까지 전지를 전지 베이에 밀어 넣습니다.

#### <span id="page-4-0"></span> 시작하기 전에 Dell™ Studio 1450 서비스 설명서

- [권장 도구](#page-4-1)
- $\bullet$  [컴퓨터 끄기](#page-4-2)
- $\bullet$  [컴퓨터 내부에서 작업하기 전에](#page-4-3)

이 설명서에서는 컴퓨터의 구성요소를 분리 및 장착하는 지침에 대해 설명합니다. 특별한 언급이 없는 한, 각 절차의 전제 조건은 다음과 같습니다.

l [컴퓨터 끄기](#page-4-2) 및 [컴퓨터 내부에서 작업하기 전에에](#page-4-3) 설명된 단계를 수행했습니다.

- l 컴퓨터와 함께 제공된 안전 정보를 읽었습니다**.**
- l 분리 절차를 역순으로 수행하여 구성요소를 장착하거나 별도로 구입한 경우 해당 구성요소를 설치할 수 있습니다.

# <span id="page-4-1"></span>권장 도구

이 설명서의 지침에 다음 도구가 필요할 수 있습니다.

- l 소형 납작 드라이버
- l 십자 드라이버
- l 플라스틱 스크라이브
- l 육각 너트 드라이버
- l Dell 지원 웹 사이트 **support.dell.com**에서 제공하는 BIOS 업그레이드 CD 또는 BIOS 실행 업데이트 프로그램

# <span id="page-4-2"></span>컴퓨터 끄기

주의**:** 데이터 유실을 방지하려면 컴퓨터를 끄기 전에 열려 있는 모든 파일을 저장하고 닫은 다음 사용 중의 모든 프로그램을 종료합니다**.**

- 1. 열려 있는 모든 파일을 저장하고 닫은 다음 사용 중의 모든 프로그램을 종료합니다.
- 2. Microsoft® Windows Vista®에서 **시작 수**) 을 클릭하고 화살표 <mark>수</mark> 를 클릭한 다음 **종료**를 클릭합니다.

운영 체제 종료 프로세스가 완료되면 컴퓨터가 꺼집니다.

3. 컴퓨터의 전원이 꺼져 있는지 확인합니다. 운영 체제를 종료할 때 컴퓨터가 자동으로 꺼지지 않으면 컴퓨터가 꺼질 때까지 전원 단추를 계속 누르고 있습니다.

## <span id="page-4-3"></span>컴퓨터 내부에서 작업하기 전에

컴퓨터의 손상을 방지하고 안전하게 작업하려면 다음 안전 지침을 따릅니다.

- 경고**:** 컴퓨터 내부에서 작업하기 전에 컴퓨터와 함께 제공된 안전 정보를 읽어봅니다**.** 자세한 안전 모범 사례 정보는 **Regulatory Compliance(**규정 준수**)** 홈 페이 지**(www.dell.com/regulatory\_compliance)**를 참조하십시오**.**
- 주의**:** 정전기 방전을 방지하려면 손목 접지대를 사용하거나 도색되지 않은 금속 표면**(**예**:** 컴퓨터의 커넥터**)**을 주기적으로 만져 접지합니다**.**
- 주의**:** 구성요소 및 카드를 조심스럽게 다룹니다**.** 구성요소 또는 카드의 단자를 만지지 마십시오**.** 카드를 잡을 때는 모서리나 금속 장착 브래킷을 잡습니다**.** 프로세 서와 같은 구성요소를 잡을 때는 핀이 아닌 모서리를 잡습니다**.**
- 주의**:** 컴퓨터 수리 작업은 공인된 서비스 기술자만 수행해야 합니다**.** Dell™의 승인을 받지 않은 서비스 작업으로 인한 손상에 대해서는 보증을 받을 수 없습니다**.**
- 주의: 케이블을 분리할 경우 케이블을 직접 잡아 당기지 말고 해당 커넥터나 당김 탭을 잡고 분리합니다. 일부 케이블에는 잠금 탭이 있는 커넥터가 달려 있으므로<br>이와 같은 종류의 케이블을 분리하는 경우에는 잠금 탭을 누르고 분리합니다. 커넥터를 잡아 당길 때는 커넥터 핀이 구부러지지 않도록 수평으로 잡아 당깁니다. 케<br>이블을 연결하기 전에 두 커넥터의 방향이 올바르게 정렬되었는지도 확인합니다.
- 주의**:** 컴퓨터의 손상을 방지하려면 컴퓨터 내부에서 작업하기 전에 다음 단계를 수행합니다**.**
- 1. 컴퓨터 덮개가 긁히지 않도록 작업대 표면이 평평하고 깨끗한지 확인합니다.
- 2. 컴퓨터 및 연결된 모든 장치의 전원을 끕니다([컴퓨터 끄기](#page-4-2) 참조).

# 주의**:** 네트워크 케이블을 분리하려면 먼저 컴퓨터에서 케이블을 분리한 다음 네트워크 장치에서 케이블을 분리합니다**.**

- 3. 컴퓨터에 연결된 전화선이나 네트워크 케이블을 모두 분리합니다.
- 4. ExpressCard 슬롯 또는 8-in-1 매체 카드 판독기에서 설치된 카드를 모두 눌러 꺼냅니다.
- 5. 컴퓨터 및 연결된 모든 장치를 전원 콘센트에서 분리합니다.
- 6. 컴퓨터에서 연결된 장치를 모두 분리합니다.

# 주의**:** 시스템 보드의 손상을 방지하려면 컴퓨터 내부에서 작업하기 전에 주 전지**(**[전지 분리](file:///C:/data/systems/studio1458/ko/sm/battery.htm#wp1442926) 참조**)**를 분리합니다**.**

- 7. 전지를 분리합니다(<u>전지 분리</u> 참조).
- 8. 컴퓨터를 바로 세우고 디스플레이를 연 다음 전원 단추를 눌러 시스템 보드를 접지합니다.

#### <span id="page-6-0"></span> **BIOS** 플래싱 Dell™ Studio 1450 서비스 설명서

- CD에서 BIOS [플래싱](#page-6-1)
- [하드 드라이브에서](#page-6-2) BIOS 플래싱

BIOS 업그레이드 CD가 새 프로세서 또는 새 시스템 보드와 함께 제공되는 경우 CD에서 BIOS를 플래싱합니다. BIOS 업그레이드 CD가 없는 경우 하드 드라이브에서 BIOS를 플래싱합니 다.

# <span id="page-6-1"></span>**CD**에서 **BIOS** 플래싱

- 1. AC 어댑터가 연결되고 주 전지가 올바르게 설치되었는지 확인합니다.
- 주**:** BIOS 업그레이드 CD를 사용하여 BIOS를 플래싱하는 경우 CD를 삽입하기 전에 컴퓨터가 CD에서 부팅하도록 설정합니다.
- 2. BIOS 업그레이드 CD를 삽입하고 컴퓨터를 다시 시작합니다. 화면에 나타나는 지침을 따릅니다. 컴퓨터가 계속 부팅되고 새 BIOS를 업데이트합니다. 플래시 업데이트가 완료되면 컴퓨터가 자동으로 재부팅됩니다.
- 3. POST 중에 <F2> 키를 눌러 시스템 설치 프로그램을 시작합니다.
- 4. <Esc> 키를 누른 다음 **Load Setup Defaults(**설치 프로그램 기본값 로드**)**를 선택하고 팝업 창에서 **Yes(**예**)**를 선택하여 컴퓨터 기본값을 다시 설정합니다.
- 5. 드라이브에서 BIOS 업그레이드 CD를 꺼냅니다.
- 6. **Exit Saving Changes(**변경사항 저장 및 종료**)**를 선택하고 팝업 창에서 **Yes(**예**)**를 선택하여 구성 변경사항을 저장합니다.
- 7. BIOS 업그레이드가 완료되고 컴퓨터가 자동으로 다시 시작됩니다.

# <span id="page-6-2"></span>하드 드라이브에서 **BIOS** 플래싱

- 1. AC 어댑터가 연결되고 주 전지가 올바르게 설치되었으며 네트워크 케이블이 연결되었는지 확인합니다.
- 2. 컴퓨터를 켭니다.
- 3. Dell 지원 웹 사이트(**support.dell.com**)로 이동합니다.
- 4. **Drivers & Downloads(**드라이버 및 다운로드**)**® **Select Model(**모델 선택**)**을 클릭합니다.
- 5. **Select Your Product Family(**제품군 선택**)** 목록에서 제품 유형을 선택합니다.
- 6. **Select Your Product Line(**제품 계열 선택**)** 목록에서 제품 브랜드를 선택합니다.
- 7. **Select Your Product Model(**제품 모델 선택**)** 목록에서 제품 모델 번호를 선택합니다.

주**:** 다른 모델을 선택한 경우 처음부터 다시 시작하려면 메뉴 오른쪽 상단에 있는 **Start Over(**처음부터 다시 시작**)**를 클릭합니다.

- 8. **Confirm(**확인**)**을 클릭합니다.
- 9. 결과 목록이 화면에 나타납니다. **BIOS**를 클릭합니다.
- 10. 최신 BIOS 파일을 다운로드하려면 **Download Now(**지금 다운로드**)**를 클릭합니다.
- 11. **File Download(**파일 다운로드**)** 창이 나타납니다.
- 12. 파일을 바탕 화면에 저장하려면 **Save(**저장**)**를 클릭합니다. 파일이 바탕 화면으로 다운로드됩니다.
- 13. Download Complete(다운로드 완료) 창이 나타나면 **Close(**닫기**)**를 클릭합니다. 바탕 화면에 파일이 표시되며 아이콘 이름은 다운로드한 BIOS 업데이트 파일의 이름과 같습니다.

 $\sim$ 

<sup>14.</sup> 바탕 화면에서 파일을 두 번 클릭하고 화면의 절차를 따릅니다.

<span id="page-8-0"></span> **Bluetooth**® 무선 기술을 사용한 내장형 모듈 Dell™ Studio 1450 서비스 설명서

- [Bluetooth](#page-8-1) 카드
- [Bluetooth](#page-9-0) 보드

경고**:** 컴퓨터 내부에서 작업하기 전에 컴퓨터와 함께 제공된 안전 정보를 읽어봅니다**.** 자세한 안전 모범 사례 정보는 **Regulatory Compliance(**규정 준수**)** 홈 페이 지**(www.dell.com/regulatory\_compliance)**를 참조하십시오**.**

주의**:** 정전기 방전을 방지하려면 손목 접지대를 사용하거나 도색되지 않은 금속 표면**(**예**:** 컴퓨터의 커넥터**)**을 주기적으로 만져 접지합니다**.**

주의**:** 시스템 보드의 손상을 방지하려면 컴퓨터 내부에서 작업하기 전에 주 전지**(**[전지 분리](file:///C:/data/systems/studio1458/ko/sm/battery.htm#wp1442926) 참조**)**를 분리합니다**.**

주의**:** 컴퓨터 수리 작업은 공인된 서비스 기술자만 수행해야 합니다**.** Dell™의 승인을 받지 않은 서비스 작업으로 인한 손상에 대해서는 보증을 받을 수 없습니다**.**

## <span id="page-8-1"></span>**Bluetooth** 카드

## <span id="page-8-2"></span>**Bluetooth** 카드 분리

- 1. [시작하기 전에의](file:///C:/data/systems/studio1458/ko/sm/before.htm#wp1435071) 절차를 따릅니다.
- 2. 시스템 보드를 분리합니다([시스템 보드 분리](file:///C:/data/systems/studio1458/ko/sm/sysboard.htm#wp1032066) 참조).
- 3. WWAN 모듈을 분리합니다(WWAN [모듈 분리](file:///C:/data/systems/studio1458/ko/sm/wwanmodu.htm#wp1189251) 참조).
- 4. 디스플레이 조립품을 분리합니다([디스플레이 조립품 분리](file:///C:/data/systems/studio1458/ko/sm/display.htm#wp1202894) 참조).
- 5. 디스플레이 베젤을 분리합니다([디스플레이 베젤 분리](file:///C:/data/systems/studio1458/ko/sm/display.htm#wp1202903) 참조).
- 6. Bluetooth 카드를 Bluetooth 보드에 고정하는 나사를 분리합니다.
- 7. Bluetooth 카드를 들어 올리고 밀어 Bluetooth 보드에서 분리합니다.

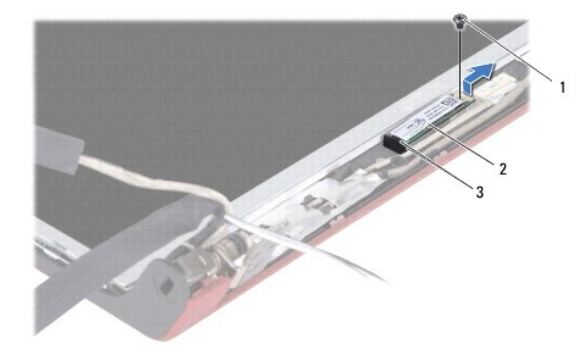

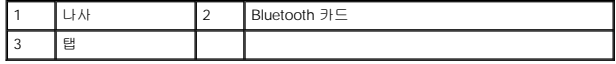

# <span id="page-8-3"></span>**Bluetooth** 카드 장착

- 1. [시작하기 전에의](file:///C:/data/systems/studio1458/ko/sm/before.htm#wp1435071) 절차를 따릅니다.
- 2. Bluetooth 카드를 탭 아래에 밀어 넣습니다.
- 3. Bluetooth 카드를 Bluetooth 보드에 고정하는 나사를 장착합니다.
- 4. 디스플레이 베젤을 장착합니다(<u>[디스플레이 베젤 장착](file:///C:/data/systems/studio1458/ko/sm/display.htm#wp1207247)</u> 참조).
- 5. 디스플레이 조립품을 장착합니다(<u>[디스플레이 조립품 장착](file:///C:/data/systems/studio1458/ko/sm/display.htm#wp1205821)</u> 참조).
- 6. WWAN 모듈을 장착합니다(WWAN [모듈 장착](file:///C:/data/systems/studio1458/ko/sm/wwanmodu.htm#wp1190054) 참조).
- 7. 시스템 보드를 장착합니다(<u>[시스템 보드 장착](file:///C:/data/systems/studio1458/ko/sm/sysboard.htm#wp1027497)</u> 참조).

# <span id="page-9-0"></span>**Bluetooth** 보드

# **Bluetooth** 보드 분리

- 1. [시작하기 전에의](file:///C:/data/systems/studio1458/ko/sm/before.htm#wp1435071) 절차를 따릅니다.
- 2. Bluetooth 카드를 분리합니다[\(Bluetooth](#page-8-2) 카드 분리 참조).
- 3. Bluetooth 보드 케이블 커넥터에서 Bluetooth 보드 케이블을 분리합니다.
- 4. 당김 탭을 사용하여 Bluetooth 보드를 들어 올리고 밀어 디스플레이 덮개에서 분리합니다.

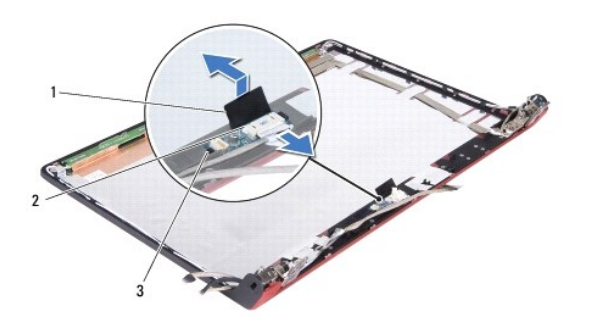

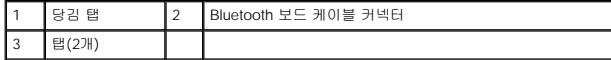

## **Bluetooth** 보드 장착

- 1. Bluetooth 보드가 탭 아래에 단단히 장착될 때까지 Bluetooth 보드를 밉니다.
- 2. Bluetooth 보드의 커넥터에 Bluetooth 보드 케이블을 연결합니다.
- 3. Bluetooth 카드를 장착합니다[\(Bluetooth](#page-8-3) 카드 장착 참조).

<span id="page-10-0"></span> 카메라 모듈 Dell™ Studio 1450 서비스 설명서

● <u>[카메라 모듈 분리](#page-10-1)</u>

● <u>카메라 모듈 장착</u>

경고**:** 컴퓨터 내부에서 작업하기 전에 컴퓨터와 함께 제공된 안전 정보를 읽어봅니다**.** 자세한 안전 모범 사례 정보는 **Regulatory Compliance(**규정 준수**)** 홈 페이 지**(www.dell.com/regulatory\_compliance)**를 참조하십시오**.**

주의**:** 정전기 방전을 방지하려면 손목 접지대를 사용하거나 도색되지 않은 금속 표면**(**예**:** 컴퓨터의 커넥터**)**을 주기적으로 만져 접지합니다**.**

주의**:** 시스템 보드의 손상을 방지하려면 컴퓨터 내부에서 작업하기 전에 주 전지**(**[전지 분리](file:///C:/data/systems/studio1458/ko/sm/battery.htm#wp1442926) 참조**)**를 분리합니다**.**

주의**:** 컴퓨터 수리 작업은 공인된 서비스 기술자만 수행해야 합니다**.** Dell™의 승인을 받지 않은 서비스 작업으로 인한 손상에 대해서는 보증을 받을 수 없습니다**.**

## <span id="page-10-1"></span>카메라 모듈 분리

- 1. [시작하기 전에의](file:///C:/data/systems/studio1458/ko/sm/before.htm#wp1435071) 지침을 따릅니다.
- 2. 시스템 보드를 분리합니다([시스템 보드 분리](file:///C:/data/systems/studio1458/ko/sm/sysboard.htm#wp1032066) 참조).
- 3. WWAN 모듈을 분리합니다(WWAN [모듈 분리](file:///C:/data/systems/studio1458/ko/sm/wwanmodu.htm#wp1189251) 참조).
- 4. 디스플레이 조립품을 분리합니다([디스플레이 조립품 분리](file:///C:/data/systems/studio1458/ko/sm/display.htm#wp1202894) 참조).
- 5. 디스플레이 베젤을 분리합니다([디스플레이 베젤 분리](file:///C:/data/systems/studio1458/ko/sm/display.htm#wp1202903) 참조).
- 6. 디스플레이 패널을 분리합니다([디스플레이 패널 분리](file:///C:/data/systems/studio1458/ko/sm/display.htm#wp1202918) 참조).
- 7. 카메라 모듈 케이블 커넥터에서 카메라 모듈 케이블을 분리합니다.
- 8. 카메라 모듈을 디스플레이 덮개에 고정하는 나사 2개를 분리합니다.

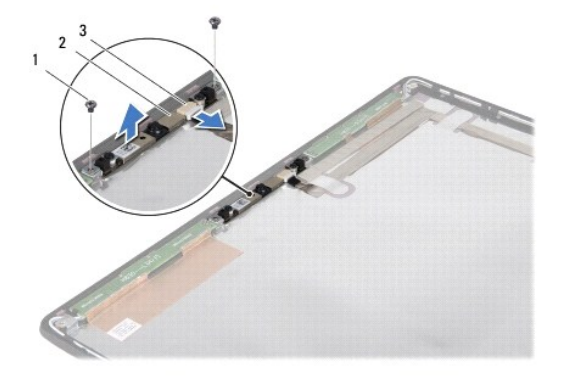

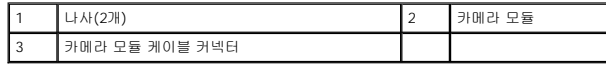

9. 카메라 모듈을 들어 올려 디스플레이 덮개에서 분리합니다.

# <span id="page-10-2"></span>카메라 모듈 장착

- 1. <u>시작하기 전에</u>의 지침을 따릅니다.
- 2. 카메라 모듈을 디스플레이 덮개 위의 나사 구멍에 맞춥니다.
- 3. 카메라 모듈을 디스플레이 덮개에 고정하는 나사 2개를 장착합니다.
- 4. 카메라 모듈 케이블을 카메라 모듈의 커넥터에 연결합니다.
- 5. 디스플레이 패널을 장착합니다(<u>[디스플레이 패널 장착](file:///C:/data/systems/studio1458/ko/sm/display.htm#wp1207784)</u> 참조).
- 6. 디스플레이 베젤을 장착합니다(<u>[디스플레이 베젤 장착](file:///C:/data/systems/studio1458/ko/sm/display.htm#wp1207247)</u> 참조).
- 7. 디스플레이 조립품을 장착합니다(<u>[디스플레이 조립품 장착](file:///C:/data/systems/studio1458/ko/sm/display.htm#wp1205821)</u> 참조).
- 8. WWAN 모듈을 장착합니다(<u>WWAN [모듈 장착](file:///C:/data/systems/studio1458/ko/sm/wwanmodu.htm#wp1190054)</u> 참조).
- 9. 시스템 보드를 장착합니다(<u>[시스템 보드 장착](file:///C:/data/systems/studio1458/ko/sm/sysboard.htm#wp1027497)</u> 참조).

<span id="page-12-0"></span> 코인 셀 전지 Dell™ Studio 1450 서비스 설명서

[코인 셀 전지 분리](#page-12-1)

● <u>[코인 셀 전지 장착](#page-12-2)</u>

경고**:** 컴퓨터 내부에서 작업하기 전에 컴퓨터와 함께 제공된 안전 정보를 읽어봅니다**.** 자세한 안전 모범 사례 정보는 **Regulatory Compliance(**규정 준수**)** 홈 페이 지**(www.dell.com/regulatory\_compliance)**를 참조하십시오**.**

주의**:** 정전기 방전을 방지하려면 손목 접지대를 사용하거나 도색되지 않은 금속 표면**(**예**:** 컴퓨터의 커넥터**)**을 주기적으로 만져 접지합니다**.**

주의**:** 시스템 보드의 손상을 방지하려면 컴퓨터 내부에서 작업하기 전에 주 전지**(**[전지 분리](file:///C:/data/systems/studio1458/ko/sm/battery.htm#wp1442926) 참조**)**를 분리합니다**.**

주의**:** 컴퓨터 수리 작업은 공인된 서비스 기술자만 수행해야 합니다**.** Dell™의 승인을 받지 않은 서비스 작업으로 인한 손상에 대해서는 보증을 받을 수 없습니다**.**

# <span id="page-12-1"></span>코인 셀 전지 분리

- 1. <u>시작하기 전에</u>의 절차를 따릅니다.
- 2. 시스템 보드를 분리합니다([시스템 보드 분리](file:///C:/data/systems/studio1458/ko/sm/sysboard.htm#wp1032066) 참조).
- 3. 시스템 보드를 뒤집어 놓습니다.
- 4. 플라스틱 스크라이브를 사용하여 코인 셀 전지를 위로 밀어 슬롯에서 분리합니다.

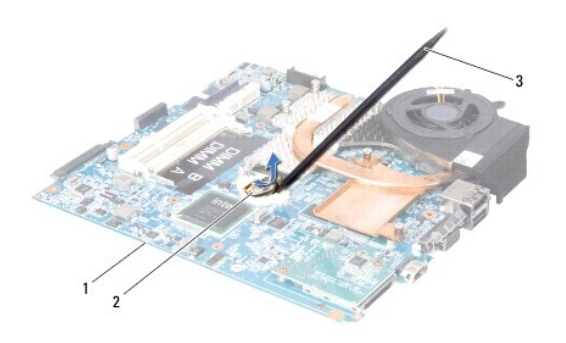

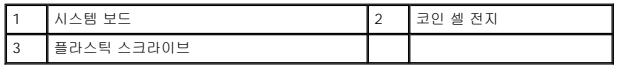

# <span id="page-12-2"></span>코인 셀 전지 장착

- 1. [시작하기 전에의](file:///C:/data/systems/studio1458/ko/sm/before.htm#wp1435071) 절차를 따릅니다.
- 2. 양극(+) 방향이 위로 향하도록 코인 셀 전지를 장착합니다.
- 3. 시스템 보드를 장착합니다(<u>[시스템 보드 장착](file:///C:/data/systems/studio1458/ko/sm/sysboard.htm#wp1027497)</u> 참조).

<span id="page-13-0"></span> 베이스 덮개 Dell™ Studio 1450 서비스 설명서

 $M0-  $QH$   $EL$$ </u>

● [베이스 덮개 장착](#page-13-2)

경고**:** 컴퓨터 내부에서 작업하기 전에 컴퓨터와 함께 제공된 안전 정보를 읽어봅니다**.** 자세한 안전 모범 사례 정보는 **Regulatory Compliance(**규정 준수**)** 홈 페이 지**(www.dell.com/regulatory\_compliance)**를 참조하십시오**.**

주의**:** 정전기 방전을 방지하려면 손목 접지대를 사용하거나 도색되지 않은 금속 표면**(**예**:** 컴퓨터의 커넥터**)**을 주기적으로 만져 접지합니다**.**

주의**:** 컴퓨터 수리 작업은 공인된 서비스 기술자만 수행해야 합니다**.** Dell™의 승인을 받지 않은 서비스 작업으로 인한 손상에 대해서는 보증을 받을 수 없습니다**.**

주의**:** 시스템 보드의 손상을 방지하려면 컴퓨터 내부에서 작업하기 전에 주 전지**(**[전지 분리](file:///C:/data/systems/studio1458/ko/sm/battery.htm#wp1442926) 참조**)**를 분리합니다**.** 

# <span id="page-13-1"></span>베이스 덮개 분리

- 1. [시작하기 전에의](file:///C:/data/systems/studio1458/ko/sm/before.htm#wp1435071) 지침을 따릅니다.
- 2. 전지를 분리합니다(<mark>전지 분리</mark> 참조).
- 3. 컴퓨터를 뒤집어 놓고 베이스 덮개의 조임 나사 6개를 풉니다.
- 4. 베이스 덮개를 들어 올려 컴퓨터에서 분리합니다.

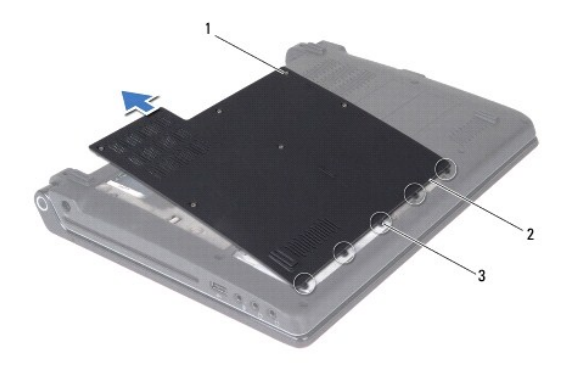

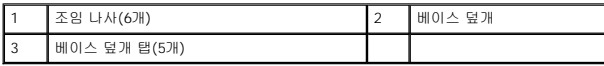

# <span id="page-13-2"></span>베이스 덮개 장착

1. [시작하기 전에의](file:///C:/data/systems/studio1458/ko/sm/before.htm#wp1435071) 지침을 따릅니다.

주의**:** 베이스 덮개를 닫기 어려운 경우**,** 덮개를 분리했다가 다시 설치합니다**.** 덮개를 강제로 닫으면 컴퓨터가 손상될 수 있습니다**.**

- 2. 베이스 덮개 탭을 베이스에 맞춥니다.
- 3. 베이스 덮개 탭을 베이스 아래로 밉니다.
- 4. 베이스 덮개를 컴퓨터에 고정하는 조임 나사 6개를 조입니다.
- 5. 전지를 장착(<u>[전지 장착](file:///C:/data/systems/studio1458/ko/sm/battery.htm#wp1443274)</u> 참조)하거나 AC 어댑터를 컴퓨터 및 전원 콘센트에 연결합니다.
- 6. 컴퓨터를 켭니다.

<span id="page-15-0"></span> 프로세서 Dell™ Studio 1450 서비스 설명서

 $2 4 1 1 1 1 1 1 1 1 1 1 1 1 1 1 1 1 1 1 1 1 1 1 1 1 1 1 1 1 1 1$ </u>

 $\bullet$  [프로세서 장착](#page-15-2)

- 경고**:** 컴퓨터 내부에서 작업하기 전에 컴퓨터와 함께 제공된 안전 정보를 읽어봅니다**.** 자세한 안전 모범 사례 정보는 **Regulatory Compliance(**규정 준수**)** 홈 페이 지**(www.dell.com/regulatory\_compliance)**를 참조하십시오**.**
- 주의**:** 정전기 방전을 방지하려면 손목 접지대를 사용하거나 도색되지 않은 금속 표면**(**예**:** 컴퓨터의 커넥터**)**을 주기적으로 만져 접지합니다**.**
- 주의**:** 컴퓨터 수리 작업은 공인된 서비스 기술자만 수행해야 합니다**.** Dell™의 승인을 받지 않은 서비스 작업으로 인한 손상에 대해서는 보증을 받을 수 없습니다**.**
- 주의**:** 시스템 보드의 손상을 방지하려면 컴퓨터 내부에서 작업하기 전에 주 전지**(**[전지 분리](file:///C:/data/systems/studio1458/ko/sm/battery.htm#wp1442926) 참조**)**를 분리합니다**.**
- 주의**:** 프로세서를 분리 또는 장착할 때 **ZIF** 소켓 캠 나사 및 프로세서가 접촉하는 것을 방지하려면 캠 나사를 돌릴 때 프로세서 중앙을 약간의 힘으로 누릅니다**.**
- 주의**:** 프로세서의 손상을 방지하려면 캠 나사를 돌릴 때 드라이버가 프로세서에 수직이 되도록 잡습니다**.**

## <span id="page-15-1"></span>프로세서 분리

- 1. [시작하기 전에의](file:///C:/data/systems/studio1458/ko/sm/before.htm#wp1435071) 지침을 따릅니다.
- 2. 시스템 보드를 분리합니다(<u>[시스템 보드 분리](file:///C:/data/systems/studio1458/ko/sm/sysboard.htm#wp1032066)</u> 참조).
- 3. 프로세서 방열판 조립품을 분리합니다([프로세서 방열판 조립품 분리](file:///C:/data/systems/studio1458/ko/sm/cpucool.htm#wp1119269) 참조).

#### 주의**:** 프로세서를 분리할 경우 똑바로 위로 잡아 당깁니다**.** 프로세서의 핀이 구부러지지 않도록 주의합니다**.**

- 주의**:** 프로세서를 분리 또는 장착할 때 **ZIF** 소켓 캠 나사 및 프로세서가 접촉하는 것을 방지하려면 캠 나사를 돌릴 때 프로세서 중앙을 약간의 힘으로 누릅니다**.**
- 4. ZIF 소켓을 풀려면 작은 납작 드라이버를 사용하여 ZIF 소켓 캠 나사를 시계 반대 방향으로 캠이 멈출 때까지 돌립니다.

ZIF 소켓 캠 나사는 프로세서를 시스템 보드에 고정시킵니다. ZIF 소켓 캠 나사의 화살표를 기록합니다.

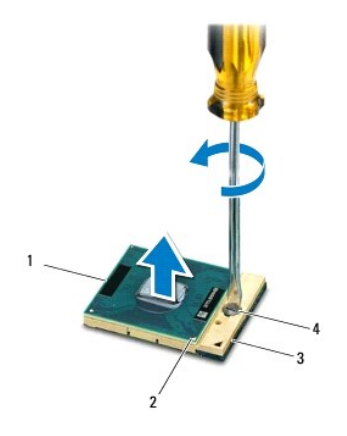

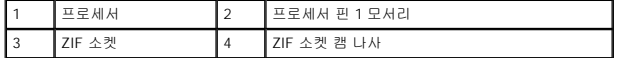

5. 프로세서 추출 도구를 사용하여 프로세서를 분리합니다.

# <span id="page-15-2"></span>프로세서 장착

## 주의**:** 프로세서를 장착하기 전에 캠 잠금이 완전히 열려 있는지 확인합니다**.** 프로세서를 **ZIF** 소켓에 올바르게 장착할 때 힘을 가할 필요가 없습니다**.**

## 주의**:** 프로세서가 올바르게 장착되지 않으면 연결이 끊어지거나 프로세서와 **ZIF** 소켓이 영구적으로 손상될 수 있습니다**.**

- 1. <u>시작하기 전에</u>의 지침을 따릅니다.
- 2. 프로세서 핀 1 모서리가 ZIF 소켓의 삼각형을 가리키도록 맞추고 프로세서를 ZIF 소켓에 밀어 넣습니다.

프로세서가 올바르게 장착되면 모서리 4개가 모두 동일한 높이로 맞춰집니다. 프로세서의 모서리 하나 이상이 다른 모서리보다 높으면 프로세서가 올바르게 장착되지 않은 것입니 다.

## 주의**:** 프로세서를 분리 또는 장착할 때 **ZIF** 소켓 캠 나사 및 프로세서가 접촉하는 것을 방지하려면 캠 나사를 돌릴 때 프로세서 중앙을 약간의 힘으로 누릅니다**.**

- 3. 캠 나사를 시계 방향으로 돌려 ZIF 소켓을 조여 프로세서를 시스템 보드에 고정합니다.
- 4. 열 냉각 패드의 접착 시트를 떼어내고 방열판에서 프로세서를 덮는 부분에 패드를 붙입니다.
- 5. 프로세서 방열판 조립품을 장착합니다(<u>프로세서 방열판 조립품 장착</u> 참조).
- 6. 시스템 보드를 장착합니다(<u>[시스템 보드 장착](file:///C:/data/systems/studio1458/ko/sm/sysboard.htm#wp1027497)</u> 참조).
- 7. 플래시 BIOS 업데이트 프로그램 CD를 사용하여 BIOS를 업데이트합니다(BIOS [플래싱](file:///C:/data/systems/studio1458/ko/sm/bios.htm#wp1084976) 참조).

#### <span id="page-17-0"></span> 프로세서 방열판 조립품 Dell™ Studio 1450 서비스 설명서

- $\bullet$  [프로세서 방열판 조립품 분리](#page-17-1)
- $\bullet$  [프로세서 방열판 조립품 장착](#page-17-2)
- 경고**:** 컴퓨터 내부에서 작업하기 전에 컴퓨터와 함께 제공된 안전 정보를 읽어봅니다**.** 자세한 안전 모범 사례 정보는 **Regulatory Compliance(**규정 준수**)** 홈 페이 지**(www.dell.com/regulatory\_compliance)**를 참조하십시오**.**
- <mark>/</mark> 경고: 방열판이 뜨거울 때 컴퓨터에서 프로세서 방열판을 분리하는 경우에는 방열판의 금속 하우징을 만지지 마십시오.
- 주의**:** 정전기 방전을 방지하려면 손목 접지대를 사용하거나 도색되지 않은 금속 표면**(**예**:** 컴퓨터의 커넥터**)**을 주기적으로 만져 접지합니다**.**
- 주의**:** 시스템 보드의 손상을 방지하려면 컴퓨터 내부에서 작업하기 전에 주 전지**(**[전지 분리](file:///C:/data/systems/studio1458/ko/sm/battery.htm#wp1442926) 참조**)**를 분리합니다**.**
- 주의**:** 컴퓨터 수리 작업은 공인된 서비스 기술자만 수행해야 합니다**.** Dell™의 승인을 받지 않은 서비스 작업으로 인한 손상에 대해서는 보증을 받을 수 없습니다**.**

## <span id="page-17-1"></span>프로세서 방열판 조립품 분리

- 1. [시작하기 전에의](file:///C:/data/systems/studio1458/ko/sm/before.htm#wp1435071) 지침을 따릅니다.
- 2. 시스템 보드를 분리합니다([시스템 보드 분리](file:///C:/data/systems/studio1458/ko/sm/sysboard.htm#wp1032066) 참조).
- 3. 시스템 보드를 뒤집어 놓고 프로세서 방열판 조립품을 시스템 보드에 고정하는 조임 스프링 나사 7개를 풉니다.
- 4. 프로세서 방열판 조립품을 들어 올려 시스템 보드에서 분리합니다.

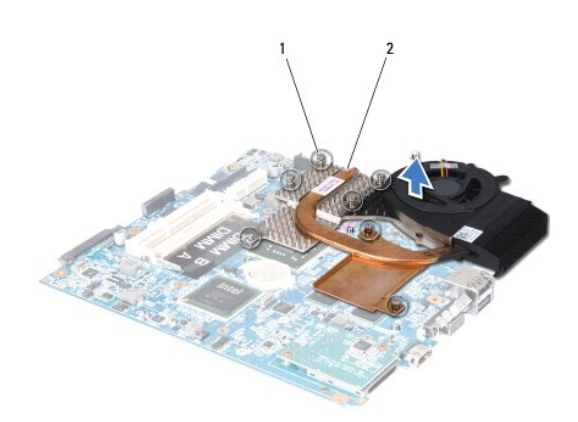

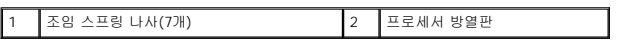

# <span id="page-17-2"></span>프로세서 방열판 조립품 장착

경고**:** 컴퓨터 내부에서 작업하기 전에 컴퓨터와 함께 제공된 안전 지침을 따릅니다**.** 

주의**:** 컴퓨터 내부 구성요소에 대한 정전기를 방지하려면 컴퓨터의 전자 구성요소를 만지기 전에 사용자 몸의 정전기를 제거합니다**.** 도색되지 않은 금속 표면을 만 져 사용자 몸에 있는 정전기를 제거할 수 있습니다**.**

**주**: 원래 프로세서 및 프로세서 방열판을 함께 다시 설치할 경우 원래 열 패드를 다시 사용할 수 있습니다. 프로세서 또는 방열판을 교체할 경우 키트에 제공된 열 패드를 사용하여<br>열 전도성을 확보합니다.

주**:** 이 절차에서는 프로세서 방열판을 이미 분리하고 장착할 준비가 된 것으로 가정합니다.

1. <u>시작하기 전에</u>의 지침을 따릅니다.

- 2. 열 냉각 패드의 접착 시트를 떼어내고 방열판에서 프로세서를 덮는 부분에 패드를 붙입니다.
- 3. 프로세서 방열판 조립품을 시스템 보드에 놓습니다.
- 4. 프로세서 방열판 조립품을 시스템 보드에 고정하는 조임 스프링 나사 7개를 조입니다.
- 5. 시스템 보드를 장착합니다(<u>[시스템 보드 장착](file:///C:/data/systems/studio1458/ko/sm/sysboard.htm#wp1027497)</u> 참조).

## <span id="page-19-0"></span> 디스플레이 Dell™ Studio 1450 서비스 설명서

- $\bigcirc$  [디스플레이 조립품](#page-19-1)
- $\bullet$  [디스플레이 베젤](#page-20-1)
- [디스플레이 패널](#page-21-1)
- $\bullet$  [디스플레이 패널 브래킷](#page-22-1)

경고**:** 컴퓨터 내부에서 작업하기 전에 컴퓨터와 함께 제공된 안전 정보를 읽어봅니다**.** 자세한 안전 모범 사례 정보는 **Regulatory Compliance(**규정 준수**)** 홈 페이 지**(www.dell.com/regulatory\_compliance)**를 참조하십시오**.**

주의**:** 정전기 방전을 방지하려면 손목 접지대를 사용하거나 도색되지 않은 금속 표면**(**예**:** 컴퓨터의 커넥터**)**을 주기적으로 만져 접지합니다**.**

주의**:** 컴퓨터 수리 작업은 공인된 서비스 기술자만 수행해야 합니다**.** Dell™의 승인을 받지 않은 서비스 작업으로 인한 손상에 대해서는 보증을 받을 수 없습니다**.**

주의**:** 시스템 보드의 손상을 방지하려면 컴퓨터 내부에서 작업하기 전에 주 전지**(**[전지 분리](file:///C:/data/systems/studio1458/ko/sm/battery.htm#wp1442926) 참조**)**를 분리합니다**.**

# <span id="page-19-1"></span>디스플레이 조립품

## <span id="page-19-2"></span>디스플레이 조립품 분리

- 1. [시작하기 전에의](file:///C:/data/systems/studio1458/ko/sm/before.htm#wp1435071) 지침을 따릅니다.
- 2. 시스템 보드를 분리합니다([시스템 보드 분리](file:///C:/data/systems/studio1458/ko/sm/sysboard.htm#wp1032066) 참조).
- 3. WWAN 모듈을 분리합니다(WWAN [모듈 분리](file:///C:/data/systems/studio1458/ko/sm/wwanmodu.htm#wp1189251) 참조).
- 4. 컴퓨터 베이스에서 나사 2개를 분리합니다.

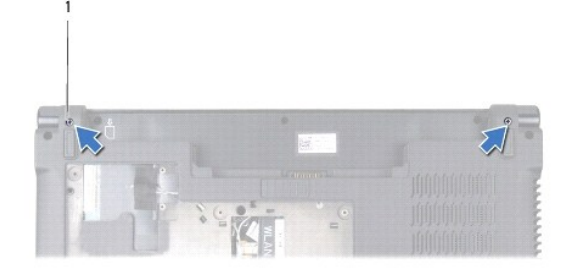

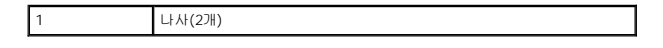

5. 디스플레이 조립품을 컴퓨터 베이스에 고정하는 나사 4개(양쪽에 각각 2개씩)를 분리합니다.

<span id="page-20-0"></span>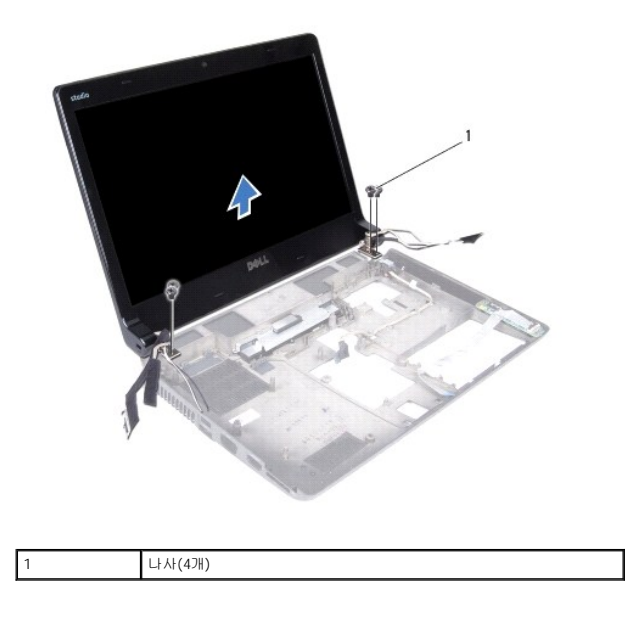

6. 케이블 라우팅을 기록하고 해당 라우팅 가이드에서 조심스럽게 케이블을 분리합니다.

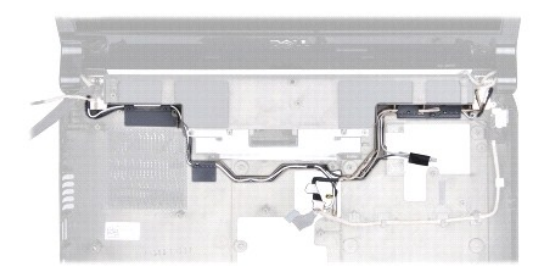

7. 디스플레이 조립품을 들어 올려 컴퓨터 베이스에서 분리합니다.

# <span id="page-20-2"></span>디스플레이 조립품 장착

- 1. <u>시작하기 전에</u>의 지침을 따릅니다.
- 2. 디스플레이 조립품을 제자리에 놓고 디스플레이 조립품을 컴퓨터 베이스에 고정하는 나사 4개(양쪽에 각각 2개씩)를 장착합니다.
- 3. 라우팅 가이드를 통해 케이블을 배선합니다.
- 4. WWAN 모듈을 장착합니다(<u>WWAN [모듈 장착](file:///C:/data/systems/studio1458/ko/sm/wwanmodu.htm#wp1190054)</u> 참조).
- 5. 시스템 보드를 장착합니다([시스템 보드 장착](file:///C:/data/systems/studio1458/ko/sm/sysboard.htm#wp1027497) 참조).

# <span id="page-20-1"></span>디스플레이 베젤

## <span id="page-20-3"></span>디스플레이 베젤 분리

경고**:** 컴퓨터 내부에서 작업하기 전에 컴퓨터와 함께 제공된 안전 정보를 읽어봅니다**.** 자세한 안전 모범 사례 정보는 **Regulatory Compliance(**규정 준수**)** 홈 페이 지**(www.dell.com/regulatory\_compliance)**를 참조하십시오**.**

# <span id="page-21-0"></span>주의**:** 디스플레이 베젤은 충격에 약하므로 베젤을 분리할 때 손상되지 않도록 조심합니다**.**

- 1. <u>시작하기 전에</u>의 지침을 따릅니다.
- 2. 디스플레이 조립품을 분리합니다([디스플레이 조립품 분리](#page-19-2) 참조).
- 3. 손가락 끝으로 디스플레이 베젤의 내부 모서리를 조심스럽게 들어 올립니다.

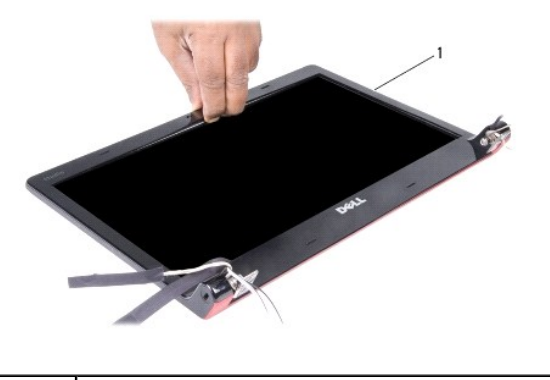

1 디스플레이 베젤

4. 디스플레이 베젤을 들어 올려 디스플레이 조립품에서 분리합니다.

# <span id="page-21-2"></span>디스플레이 베젤 장착

- 1. <u>시작하기 전에</u>의 지침을 따릅니다.
- 2. 디스플레이 베젤을 디스플레이 패널 위에 다시 맞추고 조심스럽게 제자리에 끼워 넣습니다.
- 3. 디스플레이 조립품을 장착합니다(<u>[디스플레이 조립품 장착](#page-20-2)</u> 참조).

# <span id="page-21-1"></span>디스플레이 패널

# <span id="page-21-3"></span>디스플레이 패널 분리

- 1. <u>시작하기 전에</u>의 지침을 따릅니다.
- 2. 디스플레이 조립품을 분리합니다(<mark>[디스플레이 조립품 분리](#page-19-2)</mark> 참조).
- 3. 디스플레이 베젤을 분리합니다(<u>[디스플레이 베젤 분리](#page-20-3)</u> 참조).

<span id="page-22-0"></span>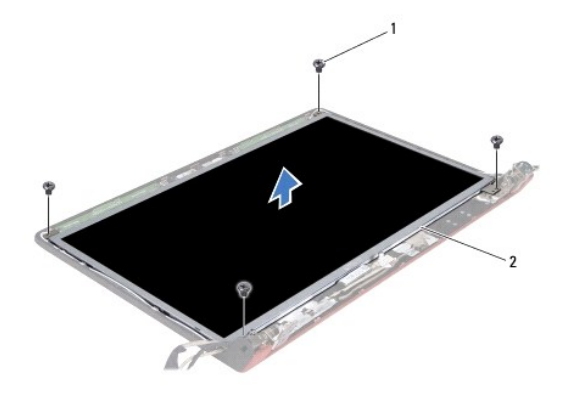

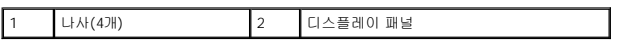

4. 디스플레이 패널을 디스플레이 덮개에 고정하는 나사 4개를 분리합니다.

- 5. 디스플레이 패널을 뒤집어 깨끗한 작업대 표면에 놓습니다.
- 6. 디스플레이 패널 케이블을 커넥터에 고정하는 테이프를 들고 커넥터에서 케이블을 분리합니다.

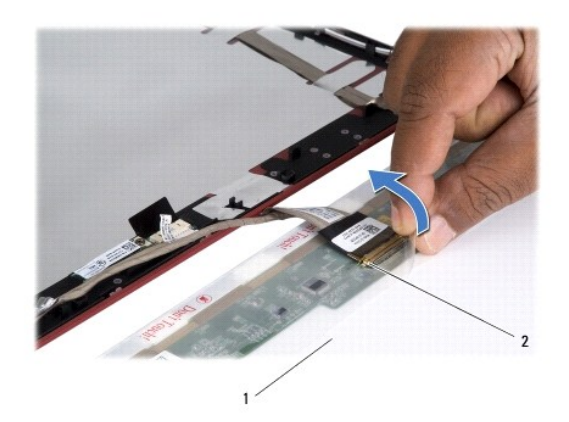

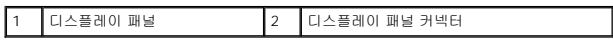

7. 디스플레이 패널을 들어 올려 디스플레이 덮개에서 분리합니다.

# <span id="page-22-2"></span>디스플레이 패널 장착

- 1. <u>시작하기 전에</u>의 지침을 따릅니다.
- 2. 디스플레이 패널 케이블을 디스플레이 패널의 커넥터에 연결하고 테이프로 고정합니다.
- 3. 디스플레이 패널을 디스플레이 덮개에 맞추고 디스플레이 패널을 디스플레이 덮개에 고정하는 나사 4개를 장착합니다.
- 4. 디스플레이 베젤을 장착합니다(<u>[디스플레이 베젤 장착](#page-21-2)</u> 참조).
- 5. 디스플레이 조립품을 장착합니다(<u>[디스플레이 조립품 장착](#page-20-2)</u> 참조).

# <span id="page-22-1"></span>디스플레이 패널 브래킷

# 디스플레이 패널 브래킷 분리

- 1. <u>시작하기 전에</u>의 지침을 따릅니다.
- 2. 디스플레이 조립품을 분리합니다(<mark>[디스플레이 조립품 분리](#page-19-2)</mark> 참조).
- 3. 디스플레이 베젤을 분리합니다(<u>[디스플레이 베젤 분리](#page-20-3)</u> 참조).
- 4. 디스플레이 패널을 분리합니다(<mark>[디스플레이 패널 분리](#page-21-3)</mark> 참조).
- 5. 디스플레이 패널 브래킷을 디스플레이 패널에 고정하는 나사 6개(양쪽에 각각 3개씩)를 분리합니다.

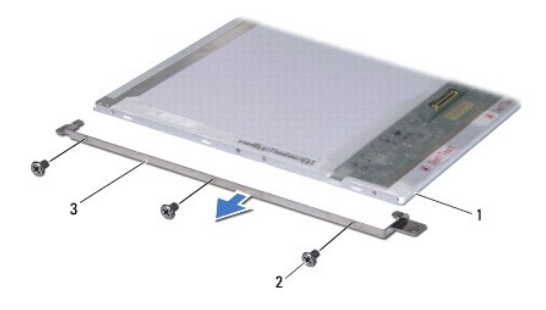

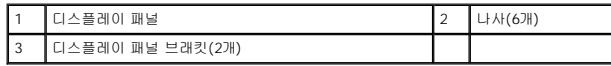

# 디스플레이 패널 브래킷 장착

- 1. <u>시작하기 전에</u>의 지침을 따릅니다.
- 2. 디스플레이 패널 브래킷을 디스플레이 패널에 고정하는 나사 6개(양쪽에 각각 3개씩)를 장착합니다.
- 3. 디스플레이 패널을 장착합니다(<u>[디스플레이 패널 장착](#page-22-2)</u> 참조).
- 4. 디스플레이 베젤을 장착합니다(<u>[디스플레이 베젤 장착](#page-21-2)</u> 참조).
- 5. 디스플레이 조립품을 장착합니다(<u>[디스플레이 조립품 장착](#page-20-2)</u> 참조).

<span id="page-24-0"></span>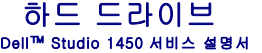

[하드 드라이브 분리](#page-24-1)

[하드 드라이브 장착](#page-25-1)

경고**:** 컴퓨터에서 과열된 상태의 하드 드라이브를 분리하는 경우 하드 드라이브의 금속 부분을 만지지 마십시오**.**

경고**:** 컴퓨터 내부에서 작업하기 전에 컴퓨터와 함께 제공된 안전 정보를 읽어봅니다**.** 자세한 안전 모범 사례 정보는 **Regulatory Compliance(**규정 준수**)** 홈 페이 지**(www.dell.com/regulatory\_compliance)**를 참조하십시오**.**

주의**:** 정전기 방전을 방지하려면 손목 접지대를 사용하거나 도색되지 않은 금속 표면**(**예**:** 컴퓨터의 커넥터**)**을 주기적으로 만져 접지합니다.

주의**:** 시스템 보드의 손상을 방지하려면 컴퓨터 내부에서 작업하기 전에 주 전지**(**[전지 분리](file:///C:/data/systems/studio1458/ko/sm/battery.htm#wp1442926) 참조**)**를 분리합니다**.**

주의**:** 데이터 유실을 방지하려면 하드 드라이브를 분리하기 전에 컴퓨터의 전원을 끕니다**(**[컴퓨터 끄기](file:///C:/data/systems/studio1458/ko/sm/before.htm#wp1442675) 참조**).** 컴퓨터가 켜져 있거나 절전 상태인 경우에는 하드 드 라이브를 분리하지 마십시오**.**

주의**:** 하드 드라이브는 충격에 약하므로 하드 드라이브를 다룰 경우 특별히 주의합니다**.**

주의**:** 컴퓨터 수리 작업은 공인된 서비스 기술자만 수행해야 합니다**.** Dell™의 승인을 받지 않은 서비스 작업으로 인한 손상에 대해서는 보증을 받을 수 없습니다**.**

주의: 케이블을 분리할 경우 케이블을 직접 잡아 당기지 말고 해당 커넥터나 당김 탭을 잡고 분리합니다. 일부 케이블에는 잠금 탭이 있는 커넥터가 달려 있으므로<br>이와 같은 종류의 케이블을 분리하는 경우에는 잠금 탭을 누르고 분리합니다. 커넥터를 잡아 당길 때는 커넥터 핀이 구부러지지 않도록 수평으로 잡아 당깁니다. 케<br>이블을 연결하기 전에 두 커넥터의 방향이 올바르게 정렬되었는지도 확인합니다.

주**:** Dell은 자사에서 구입하지 않은 하드 드라이브는 지원하지 않으며 호환성도 보증하지 않습니다.

주**:** Dell에서 구입하지 않은 하드 드라이브를 설치하는 경우, 새 하드 드라이브에 운영 체제, 드라이버 및 유틸리티를 설치해야 합니다(**Dell** 기술 설명서 참조).

# <span id="page-24-1"></span>하드 드라이브 분리

- 1. [시작하기 전에의](file:///C:/data/systems/studio1458/ko/sm/before.htm#wp1435071) 절차를 따릅니다.
- 2. 전지를 분리합니다(<mark>전지 분리</mark> 참조).
- 3. 베이스 덮개를 분리합니다(<mark>[베이스 덮개 분리](file:///C:/data/systems/studio1458/ko/sm/computer.htm#wp1195717)</mark> 참조).
- 4. 하드 드라이브를 컴퓨터 베이스에 고정하는 나사 2개를 분리합니다.
- 5. 당김 탭을 사용하여 하드 드라이브를 밀어 커넥터에서 분리합니다.
- 주**:** 하드 드라이브의 당김 탭은 모양이 다를 수 있습니다.

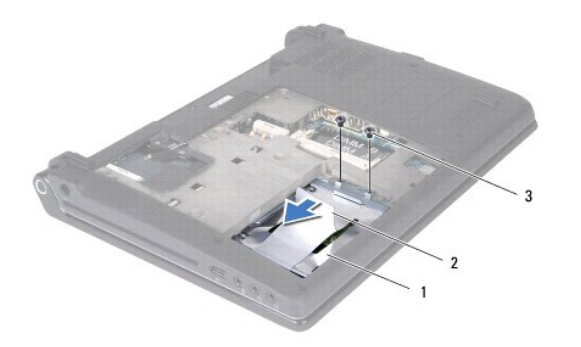

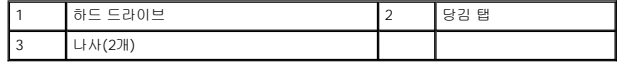

6. 하드 드라이브를 45도 각도로 기울이고 들어 올려 컴퓨터 베이스에서 분리합니다.

<span id="page-25-0"></span>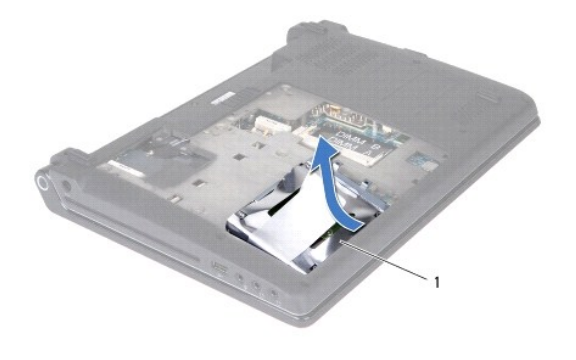

#### 1 하드 드라이브

- 7. 하드 드라이브를 하드 드라이브 브래킷에 고정하는 나사 4개를 분리합니다.
- 8. 하드 드라이브를 들어 올려 하드 드라이브 브래킷에서 분리합니다.

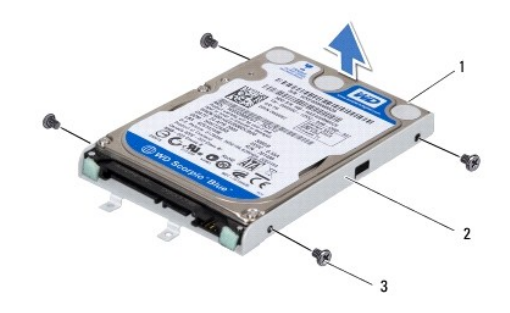

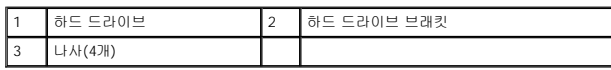

주의**:** 컴퓨터에 하드 드라이브를 설치하지 않은 경우 정전기 방지 포장재로 포장하여 보관합니다**(**컴퓨터와 함께 제공된 안전 지침의 **"**정전기 방전 방지**"** 참조**).**

# <span id="page-25-1"></span>하드 드라이브 장착

- 1. <u>시작하기 전에</u>의 절차를 따릅니다.
- 2. 새 드라이브를 포장에서 꺼냅니다.

하드 드라이브를 보관하거나 운반할 경우 사용할 수 있도록 기존의 포장재를 보관합니다.

- 3. 하드 드라이브를 하드 드라이브 브래킷에 놓습니다.
- 4. 하드 드라이브 브래킷을 하드 드라이브에 고정하는 나사 4개를 장착합니다.
- 5. 하드 드라이브를 컴퓨터 베이스에 밀어 넣습니다.
- 6. 당김 탭을 사용하여 하드 드라이브를 커넥터에 밀어 넣습니다.
- 7. 하드 드라이브를 컴퓨터 베이스에 고정하는 나사 2개를 장착합니다.
- 8. 베이스 덮개를 장착합니다([베이스 덮개 장착](file:///C:/data/systems/studio1458/ko/sm/computer.htm#wp1180290) 참조).

# 주의**:** 컴퓨터의 전원을 켜기 전에 나사를 모두 장착하고 컴퓨터 내부에 남아 있는 나사가 없는지 확인합니다**.** 이렇게 하지 않으면 컴퓨터가 손상될 수 있습니다**.**

- 9. 전지를 장착합니다(<u>전지 장착</u> 참조).
- 10. 필요한 경우 컴퓨터에 운영 체제를 설치합니다(**설치 설명서**의 "운영 체제 복원" 참조).
- 11. 필요에 따라 컴퓨터에 드라이버 및 유틸리티를 설치합니다. 자세한 내용은 **Dell** 기술 설명서를 참조하십시오.

<span id="page-27-0"></span> 키보드 Dell™ Studio 1450 서비스 설명서

 $\bullet$  [키보드 분리](#page-27-1)

 $\bullet$  [키보드 장착](#page-28-1)

경고**:** 컴퓨터 내부에서 작업하기 전에 컴퓨터와 함께 제공된 안전 정보를 읽어봅니다**.** 자세한 안전 모범 사례 정보는 **Regulatory Compliance(**규정 준수**)** 홈 페이 지**(www.dell.com/regulatory\_compliance)**를 참조하십시오**.**

주의**:** 정전기 방전을 방지하려면 손목 접지대를 사용하거나 도색되지 않은 금속 표면**(**예**:** 컴퓨터의 커넥터**)**을 주기적으로 만져 접지합니다**.**

주의**:** 컴퓨터 수리 작업은 공인된 서비스 기술자만 수행해야 합니다**.** Dell™의 승인을 받지 않은 서비스 작업으로 인한 손상에 대해서는 보증을 받을 수 없습니다**.**

주의**:** 시스템 보드의 손상을 방지하려면 컴퓨터 내부에서 작업하기 전에 주 전지**(**[전지 분리](file:///C:/data/systems/studio1458/ko/sm/battery.htm#wp1442926) 참조**)**를 분리합니다**.**

# <span id="page-27-1"></span>키보드 분리

- 1. <u>시작하기 전에</u>의 지침을 따릅니다.
- 2. 전지를 분리합니다([전지 분리](file:///C:/data/systems/studio1458/ko/sm/battery.htm#wp1442926) 참조).
- 3. 전지 베이에서 나사 3개를 분리합니다.

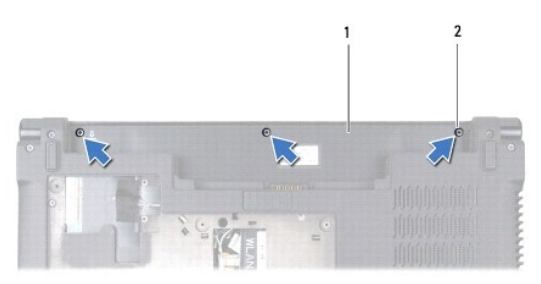

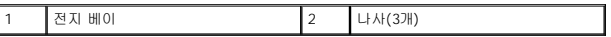

- 4. 컴퓨터를 뒤집어 놓고 디스플레이를 엽니다.
- 5. 손가락이나 플라스틱 스크라이브로 키보드의 테두리를 위로 들어 올립니다. 모서리를 들어 올려 키보드 테두리를 키보드에서 분리합니다.

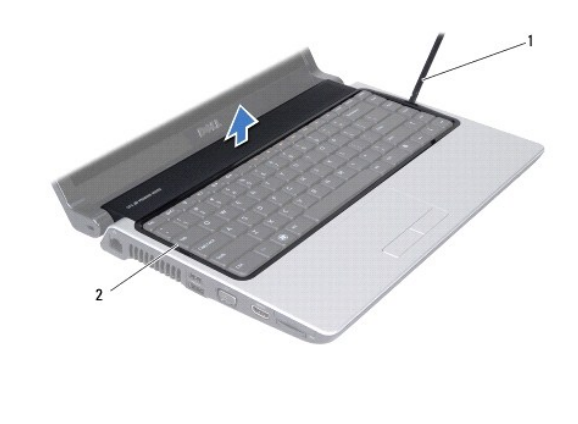

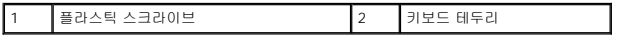

6. 키보드 테두리를 들어 올려 컴퓨터에서 분리합니다.

## <span id="page-28-0"></span>주의**:** 키보드의 키 캡은 충격에 약하고 쉽게 빠질 수 있으며 장착하는 데 시간이 많이 소모됩니다**.** 키보드를 만지거나 분리할 경우 조심합니다**.**

7. 키보드 상단의 나사를 분리합니다.

## 주의**:** 키보드를 만지거나 분리할 경우 특히 조심합니다**.** 이렇게 하지 않으면 키보드 케이블이 손상될 수 있습니다**.**

- 8. 다음 그림에서 설명한 대로 조심스럽게 키보드를 밀어 컴퓨터에서 분리합니다.
- 9. 키보드 커넥터 탭을 눌러 키보드 케이블을 해제합니다.
- 10. 키보드 커넥터에서 키보드 케이블을 분리합니다.

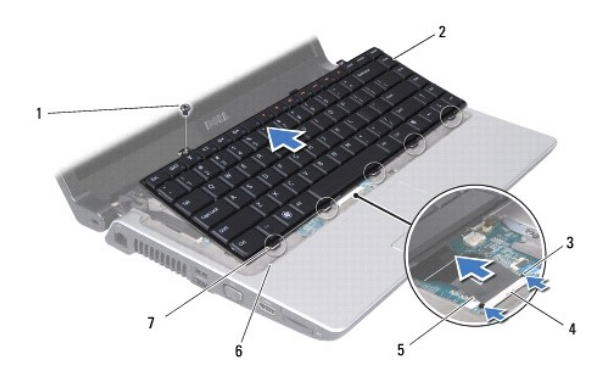

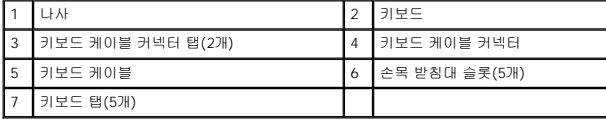

11. 키보드를 들어 올려 컴퓨터에서 분리합니다.

# <span id="page-28-1"></span>키보드 장착

- 1. <u>시작하기 전에</u>의 지침을 따릅니다.
- 2. 키보드 케이블을 키보드 케이블 커넥터에 밀어 넣고 탭을 눌러 키보드 케이블을 고정합니다.
- 3. 키보드 맨 아래의 탭을 손목 받침대의 슬롯에 맞춥니다.
- 4. 키보드 탭을 손목 받침대 아래로 밉니다.

## 주의**:** 키보드의 키 캡은 충격에 약하고 쉽게 빠질 수 있으며 장착하는 데 시간이 많이 소모됩니다**.** 키보드를 만지거나 분리할 경우 조심합니다**.**

- 5. 키보드 상단에 나사를 장착합니다.
- 6. 키보드 테두리를 손목 받침대에 맞추고 제자리에 끼워 넣습니다.
- 7. 전지 베이에 나사 3개를 장착합니다.
- 8. 전지를 장착합니다([전지 장착](file:///C:/data/systems/studio1458/ko/sm/battery.htm#wp1443274) 참조).

<span id="page-29-0"></span> 메모리 Dell™ Studio 1450 서비스 설명서

● [메모리 모듈 분리](#page-29-1)

● [메모리 모듈 장착](#page-29-2)

경고**:** 컴퓨터 내부에서 작업하기 전에 컴퓨터와 함께 제공된 안전 정보를 읽어봅니다**.** 자세한 안전 모범 사례 정보는 **Regulatory Compliance(**규정 준수**)** 홈 페이 지**(www.dell.com/regulatory\_compliance)**를 참조하십시오**.**

주의**:** 정전기 방전을 방지하려면 손목 접지대를 사용하거나 도색되지 않은 금속 표면**(**예**:** 컴퓨터의 커넥터**)**을 주기적으로 만져 접지합니다**.**

주의**:** 컴퓨터 수리 작업은 공인된 서비스 기술자만 수행해야 합니다**.** Dell™의 승인을 받지 않은 서비스 작업으로 인한 손상에 대해서는 보증을 받을 수 없습니다**.**

주의**:** 시스템 보드의 손상을 방지하려면 컴퓨터 내부에서 작업하기 전에 주 전지**(**[전지 분리](file:///C:/data/systems/studio1458/ko/sm/battery.htm#wp1442926) 참조**)**를 분리합니다**.** 

컴퓨터 메모리는 시스템 보드에 메모리 모듈을 설치하여 늘릴 수 있습니다. 해당 컴퓨터에서 지원되는 메모리 유형에 대한 자세한 내용은 **설치 설명서**의 "사양"을 참조하십시오. 해당 컴퓨<br>터와 호환되는 메모리 모듈만 설치합니다.

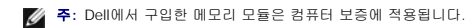

해당 컴퓨터에는 컴퓨터의 맨 아래에서 사용자가 접근할 수 있는 SODIMM 소켓이 2개 있습니다.

## <span id="page-29-1"></span>메모리 모듈 분리

- 1. <u>시작하기 전에</u>의 절차를 따릅니다.
- 2. 전지를 분리합니다(<u>전지 분리</u> 참조).
- 3. 베이스 덮개를 분리합니다(<u>[베이스 덮개 분리](file:///C:/data/systems/studio1458/ko/sm/computer.htm#wp1195717)</u> 참조).

주의**:** 메모리 모듈 커넥터의 손상을 방지하려면 메모리 모듈 고정 클립을 벌릴 때 도구를 사용하지 마십시오**.**

- 4. 메모리 모듈이 튀어 나올 때까지 메모리 모듈 커넥터의 양쪽 끝에 있는 고정 클립을 손끝으로 조심스럽게 벌립니다.
- 5. 메모리 모듈 커넥터에서 메모리 모듈을 분리합니다.

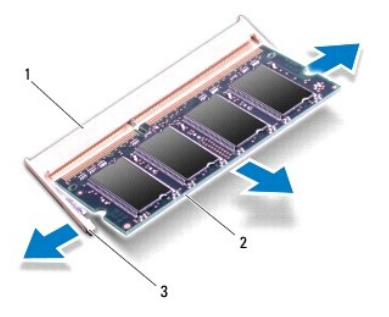

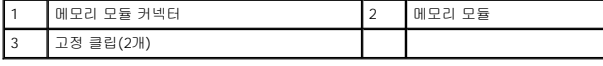

## <span id="page-29-2"></span>메모리 모듈 장착

1. <u>시작하기 전에</u>의 절차를 따릅니다.

- 2. 메모리 모듈 에지 커넥터의 노치를 메모리 모듈 커넥터 슬롯의 탭에 맞춥니다.
- 3. 모듈을 45도 각도로 슬롯에 단단히 밀어 넣고 딸깍 소리가 나면서 제자리에 고정될 때까지 모듈을 아래로 눌러 넣습니다. 소리가 나지 않으면 모듈을 분리했다가 다시 설치합니다.
- 
- 
- 
- 주**:** 메모리 모듈이 올바르게 설치되지 않으면 컴퓨터가 올바르게 부팅되지 않을 수 있습니다.
- 

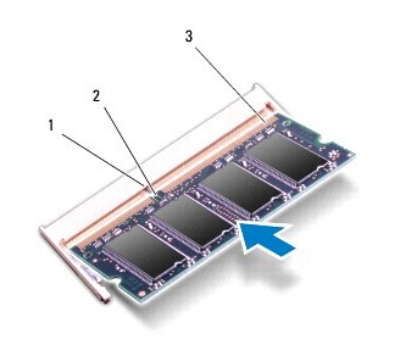

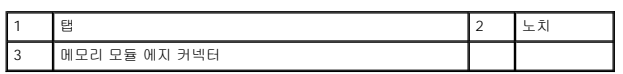

# 주의**:** 베이스 덮개를 닫기 어려운 경우**,** 모듈을 분리했다가 다시 설치합니다**.** 베이스 덮개를 강제로 닫을 경우에는 컴퓨터가 손상될 수 있습니다**.**

- 4. 베이스 덮개를 장착합니다(<u>[베이스 덮개 장착](file:///C:/data/systems/studio1458/ko/sm/computer.htm#wp1180290)</u> 참조).
- 
- 
- 
- 
- 
- 
- 
- 
- 
- 
- 6. 컴퓨터를 켭니다.
- 
- 

[목차 페이지로 돌아가기](file:///C:/data/systems/studio1458/ko/sm/index.htm)

- 
- 
- 
- 
- 
- 

컴퓨터는 부팅하면서 추가 메모리를 감지하고 시스템 구성 정보를 자동으로 업데이트합니다.

컴퓨터에 설치된 메모리 크기를 확인하려면 시작 ® 도움말 및 지원® **Dell** 시스템 정보를 클릭합니다.

- 
- 
- 5. 전지를 장착(<u>[전지 장착](file:///C:/data/systems/studio1458/ko/sm/battery.htm#wp1443274)</u> 참조)하거나 AC 어댑터를 컴퓨터 및 전원 콘센트에 연결합니다.
- 

<span id="page-31-0"></span> 무선 미니 카드 Dell™ Studio 1450 서비스 설명서

[미니 카드 분리](#page-31-1)

[미니 카드 장착](#page-32-1)

경고**:** 컴퓨터 내부에서 작업하기 전에 컴퓨터와 함께 제공된 안전 정보를 읽어봅니다**.** 자세한 안전 모범 사례 정보는 **Regulatory Compliance(**규정 준수**)** 홈 페이 지**(www.dell.com/regulatory\_compliance)**를 참조하십시오**.**

주의**:** 정전기 방전을 방지하려면 손목 접지대를 사용하거나 도색되지 않은 금속 표면**(**예**:** 컴퓨터의 커넥터)을 주기적으로 만져 접지합니다**.**

주의**:** 시스템 보드의 손상을 방지하려면 컴퓨터 내부에서 작업하기 전에 주 전지**(**[전지 분리](file:///C:/data/systems/studio1458/ko/sm/battery.htm#wp1442926) 참조**)**를 분리합니다**.**

주의**:** 컴퓨터 수리 작업은 공인된 서비스 기술자만 수행해야 합니다**.** Dell™의 승인을 받지 않은 서비스 작업으로 인한 손상에 대해서는 보증을 받을 수 없습니다**.**

주**:** Dell은 자사에서 구입하지 않은 미니 카드는 지원하지 않으며 호환성도 보증하지 않습니다.

무선 미니 카드를 컴퓨터와 함께 주문한 경우에는 카드가 이미 설치되어 있습니다.

해당 컴퓨터는 미니 카드 슬롯 2개를 지원합니다.

- l 전체 크기 미니 카드 슬롯 1개 WWAN용
- l 절반 크기 미니 카드 슬롯 1개 WLAN용

지원되는 미니 카드 종류는 다음과 같습니다.

- l 무선 근거리 통신망(WLAN) 절반 크기 미니 카드
- l 이동 광대역 또는 무선 광역 통신망(WWAN) 전체 크기 미니 카드

주**:** 해당 컴퓨터는 한 번에 전체 크기 미니 카드 1개와 절반 크기 미니 카드 1개를 지원할 수 있습니다.

- <u><mark><mark></mark> 주: WLAN 슬롯은 절반 크기 미니 카드를 지원합니다.</u></u></mark>
- 주**:** 구매 시 컴퓨터 구성에 따라 하나 이상의 미니 카드 슬롯에 미니 카드가 설치되지 않을 수 있습니다.

# <span id="page-31-1"></span>미니 카드 분리

- 1. [시작하기 전에의](file:///C:/data/systems/studio1458/ko/sm/before.htm#wp1435071) 지침을 따릅니다.
- 2. 베이스 덮개를 분리합니다(<mark>[베이스 덮개 분리](file:///C:/data/systems/studio1458/ko/sm/computer.htm#wp1195717)</mark> 참조).

# 주의: 케이블을 분리할 경우 케이블을 직접 잡아 당기지 말고 해당 커넥터나 당김 탭을 잡고 분리합니다. 일부 케이블에는 잠금 탭이 있는 커넥터가 달려 있으므로<br>이와 같은 종류의 케이블을 분리하는 경우에는 잠금 탭을 누르고 분리합니다. 커넥터를 잡아 당길 때는 커넥터 핀이 구부러지지 않도록 수평으로 잡아 당깁니다. 케<br>이블을 연결하기 전에 두 커넥터의 방향이 올바르게 정렬되었는지도 확인합니다.

3. 미니 카드에서 안테나 케이블을 분리합니다.

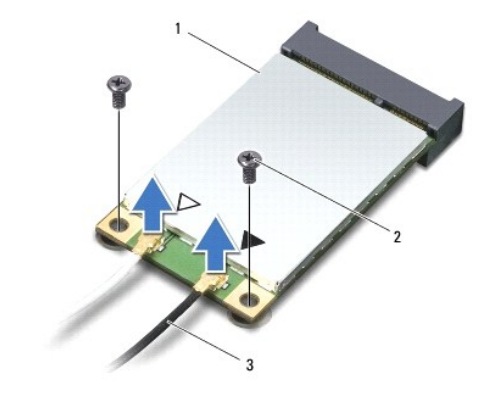

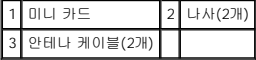

- <span id="page-32-0"></span>4. 미니 카드를 시스템 보드에 고정하는 나사 2개를 분리합니다.
- 5. 시스템 보드 커넥터에서 미니 카드를 들어 꺼냅니다.

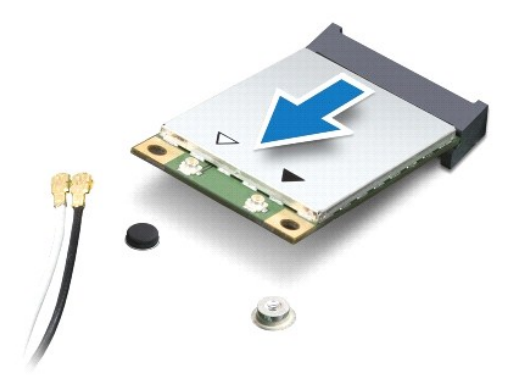

# 주의**:** 컴퓨터에 미니 카드를 설치하지 않은 경우 정전기 방지 포장재에 싸서 보관합니다**.** 자세한 내용은 컴퓨터와 함께 제공된 안전 정보에서 **"**정전기 방전 방지**"**를 참조하십시오**.**

# <span id="page-32-1"></span>미니 카드 장착

- 1. [시작하기 전에의](file:///C:/data/systems/studio1458/ko/sm/before.htm#wp1435071) 지침을 따릅니다.
- 2. 새 미니 카드를 포장에서 꺼냅니다.

## 주의**:** 고르게 힘을 가하여 카드를 제자리에 밀어 넣습니다**.** 무리하게 힘을 가하면 커넥터가 손상될 수도 있습니다**.**

- 3. 미니 카드 커넥터를 45도 각도로 해당 시스템 보드 커넥터에 밀어 넣습니다. 예를 들어, WLAN 카드 커넥터는 **WLAN**으로 표시되어 있습니다.
- 4. 미니 카드의 다른쪽 끝을 시스템 보드의 슬롯에 눌러 넣습니다.
- 5. 미니 카드를 시스템 보드에 고정하는 나사 2개를 장착합니다.
- 6. 설치한 미니 카드에 적절한 안테나 케이블을 연결합니다. 다음 표에서는 컴퓨터에서 지원되는 각 미니 카드에 대한 안테나 케이블 색상표를 제공합니다.

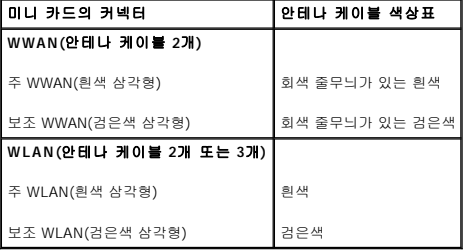

- 7. 사용하지 않는 안테나 케이블은 보호용 마일라 슬리브에 넣어 보관합니다.
- 8. 베이스 덮개를 장착합니다([베이스 덮개 장착](file:///C:/data/systems/studio1458/ko/sm/computer.htm#wp1180290) 참조).
- 9. 전지를 장착합니다(<u>전지 장착</u> 참조).
- 10. 필요에 따라 컴퓨터에 드라이버 및 유틸리티를 설치합니다. 자세한 내용은 **Dell** 기술 설명서를 참조하십시오.

주**:** Dell에서 제공하지 않은 미니 카드를 설치할 경우 적절한 드라이버 및 유틸리티를 설치해야 합니다. 일반 드라이버에 대한 자세한 내용은 **Dell** 기술 설명서를 참조하십시오.

<span id="page-33-0"></span> 광학 드라이브 Dell™ Studio 1450 서비스 설명서

 $9$  [광학 드라이브 분리](#page-33-1)

 $9$  [광학 드라이브 장착](#page-34-0)

경고**:** 컴퓨터 내부에서 작업하기 전에 컴퓨터와 함께 제공된 안전 정보를 읽어봅니다**.** 자세한 안전 모범 사례 정보는 **Regulatory Compliance(**규정 준수**)** 홈 페이 지**(www.dell.com/regulatory\_compliance)**를 참조하십시오**.**

주의**:** 정전기 방전을 방지하려면 손목 접지대를 사용하거나 도색되지 않은 금속 표면**(**예**:** 컴퓨터의 커넥터**)**을 주기적으로 만져 접지합니다**.**

주의**:** 컴퓨터 수리 작업은 공인된 서비스 기술자만 수행해야 합니다**.** Dell™의 승인을 받지 않은 서비스 작업으로 인한 손상에 대해서는 보증을 받을 수 없습니다**.**

주의**:** 시스템 보드의 손상을 방지하려면 컴퓨터 내부에서 작업하기 전에 주 전지**(**[전지 분리](file:///C:/data/systems/studio1458/ko/sm/battery.htm#wp1442926) 참조**)**를 분리합니다**.**

# <span id="page-33-1"></span>광학 드라이브 분리

- 1. [시작하기 전에의](file:///C:/data/systems/studio1458/ko/sm/before.htm#wp1435071) 지침을 따릅니다.
- 2. 전지를 분리합니다([전지 분리](file:///C:/data/systems/studio1458/ko/sm/battery.htm#wp1442926) 참조).
- 3. 베이스 덮개를 분리합니다(<mark>[베이스 덮개 분리](file:///C:/data/systems/studio1458/ko/sm/computer.htm#wp1195717)</mark> 참조).
- 4. 메모리 모듈을 분리합니다([메모리 모듈 분리](file:///C:/data/systems/studio1458/ko/sm/memory.htm#wp1180211) 참조).
- 5. 하드 드라이브를 분리합니다(<u>[하드 드라이브 분리](file:///C:/data/systems/studio1458/ko/sm/hdd.htm#wp1179926)</u> 참조).
- 6. 설치된 모든 미니 카드를 분리합니다(<mark>[미니 카드 분리](file:///C:/data/systems/studio1458/ko/sm/minicard.htm#wp1181758)</mark> 참조).
- 7. 광학 드라이브를 컴퓨터 베이스에 고정하는 나사를 분리합니다.

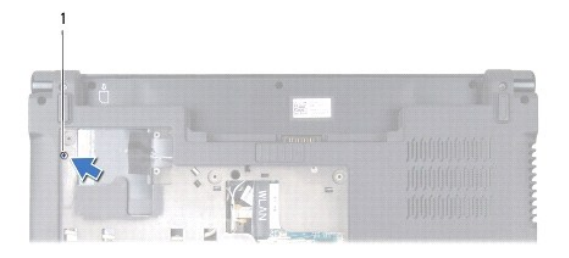

1 나사

- 8. 키보드를 분리합니다(<u>키보드 분리</u> 참조).
- 9. 손목 받침대를 분리합니다([손목 받침대 분리](file:///C:/data/systems/studio1458/ko/sm/palmrest.htm#wp1044787) 참조).
- 10. 광학 드라이브를 시스템 보드에 고정하는 나사를 분리합니다.

<span id="page-34-1"></span>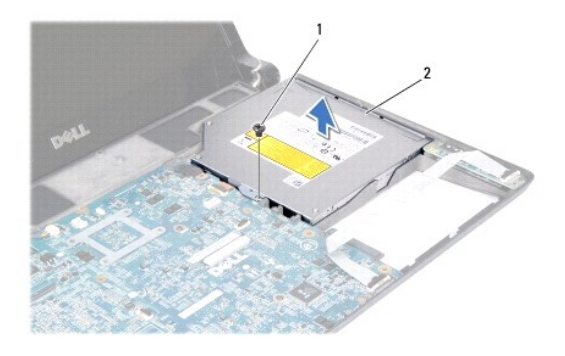

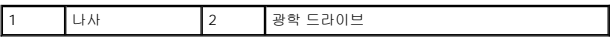

11. 광학 드라이브를 들어 올려 컴퓨터 베이스에서 분리합니다.

# <span id="page-34-0"></span>광학 드라이브 장착

- 1. <u>시작하기 전에</u>의 절차를 따릅니다.
- 2. 광학 드라이브를 컴퓨터 베이스에 놓습니다.
- 3. 광학 드라이브를 시스템 보드에 고정하는 나사를 장착합니다.
- 4. 손목 받침대를 장착합니다(<u>[손목 받침대 장착](file:///C:/data/systems/studio1458/ko/sm/palmrest.htm#wp1061980)</u> 참조).
- 5. 키보드를 장착합니다(<u>키보드 장착</u> 참조).
- 6. 컴퓨터를 뒤집어 놓고 광학 드라이브를 컴퓨터 베이스에 고정하는 나사를 장착합니다.
- 7. 메모리 모듈을 장착합니다(<u>[메모리 모듈 장착](file:///C:/data/systems/studio1458/ko/sm/memory.htm#wp1180290)</u> 참조).
- 8. 하드 드라이브를 장착합니다(<u>[하드 드라이브 장착](file:///C:/data/systems/studio1458/ko/sm/hdd.htm#wp1181804)</u> 참조).
- 9. 미니 카드가 있는 경우 장착합니다([미니 카드 장착](file:///C:/data/systems/studio1458/ko/sm/minicard.htm#wp1181828) 참조).
- 10. 베이스 덮개를 장착합니다([베이스 덮개 장착](file:///C:/data/systems/studio1458/ko/sm/computer.htm#wp1180290) 참조).
- 11. 전지를 장착합니다(<u>전지 장착</u> 참조).

#### <span id="page-35-0"></span> 손목 받침대 Dell™ Studio 1450 서비스 설명서

 $\bullet$  [손목 받침대 분리](#page-35-1)

● [손목 받침대 장착](#page-37-1)

경고**:** 컴퓨터 내부에서 작업하기 전에 컴퓨터와 함께 제공된 안전 정보를 읽어봅니다**.** 자세한 안전 모범 사례 정보는 **Regulatory Compliance(**규정 준수**)** 홈 페이 지**(www.dell.com/regulatory\_compliance)**를 참조하십시오**.**

주의**:** 정전기 방전을 방지하려면 손목 접지대를 사용하거나 도색되지 않은 금속 표면**(**예**:** 컴퓨터의 커넥터**)**을 주기적으로 만져 접지합니다**.**

주의**:** 컴퓨터 수리 작업은 공인된 서비스 기술자만 수행해야 합니다**.** Dell™의 승인을 받지 않은 서비스 작업으로 인한 손상에 대해서는 보증을 받을 수 없습니다**.**

주의**:** 시스템 보드의 손상을 방지하려면 컴퓨터 내부에서 작업하기 전에 전지 베이에서 전지를 분리해야 합니다**.**

## <span id="page-35-1"></span>손목 받침대 분리

- 1. [시작하기 전에의](file:///C:/data/systems/studio1458/ko/sm/before.htm#wp1435071) 지침을 따릅니다.
- 2. ExpressCard 슬롯 또는 8-in-1 매체 카드 판독기에서 설치된 카드를 모두 분리합니다.
- 3. 전지를 분리합니다([전지 분리](file:///C:/data/systems/studio1458/ko/sm/battery.htm#wp1442926) 참조).
- 4. 베이스 덮개를 분리합니다(<mark>[베이스 덮개 분리](file:///C:/data/systems/studio1458/ko/sm/computer.htm#wp1195717)</mark> 참조).
- 5. 하드 드라이브를 분리합니다(<u>[하드 드라이브 분리](file:///C:/data/systems/studio1458/ko/sm/hdd.htm#wp1179926)</u> 참조).
- 6. 설치된 모든 미니 카드를 분리합니다(<mark>[미니 카드 분리](file:///C:/data/systems/studio1458/ko/sm/minicard.htm#wp1181758)</mark> 참조).
- 7. 메모리 모듈을 분리합니다([메모리 모듈 분리](file:///C:/data/systems/studio1458/ko/sm/memory.htm#wp1180211) 참조).
- 8. 키보드를 분리합니다(<u>키보드 분리</u> 참조).
- 9. 컴퓨터를 뒤집어 놓습니다.
- 10. 컴퓨터 베이스에서 나사 10개를 분리합니다.

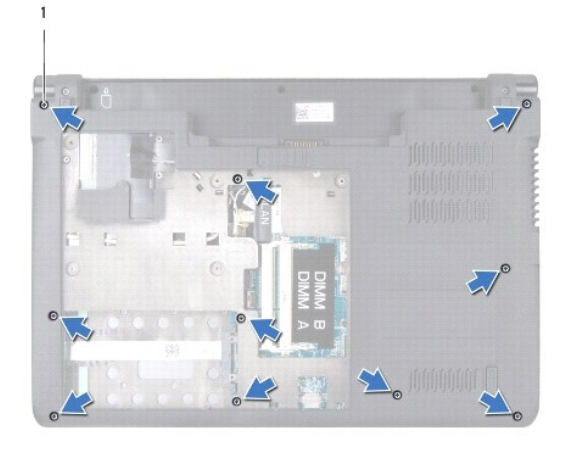

1 나사(10개)

#### 주의**:** 커넥터의 손상을 방지하려면 커넥터 상단의 플라스틱 탭을 당깁니다**.**

<mark><mark>∥ 주</mark>: 케이블을 분리하기 전에 케이블 라우팅을 기록합니다.</mark>

## 주의**:** 손목 받침대의 손상을 방지하려면 컴퓨터 베이스에서 조심스럽게 손목 받침대를 분리합니다**.**

13. 손목 받침대의 후면에서 시작하여 손목 받침대를 밖으로 당기는 동시에 손목 받침대의 내부를 들어 올려 손가락으로 컴퓨터 베이스에서 손목 받침대를 조심스럽게 움직여 빼냅니다.

# 주의**:** 손목 받침대를 분리하기 전에 **ExpressCard** 슬롯 또는 **8-in-1** 매체 카드 판독기에서 설치된 모든 카드를 눌러 꺼냅니다**.**

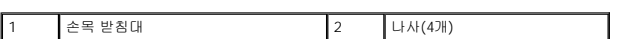

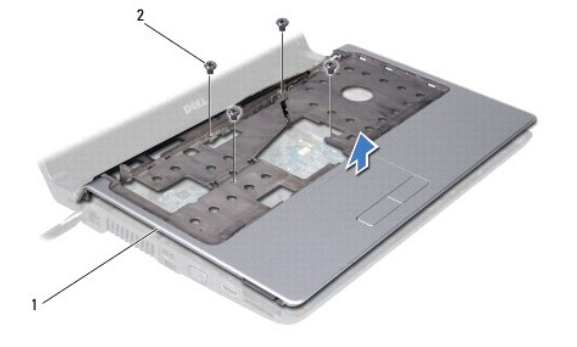

12. 손목 받침대 상단에서 나사 4개를 분리합니다.

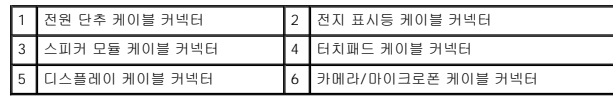

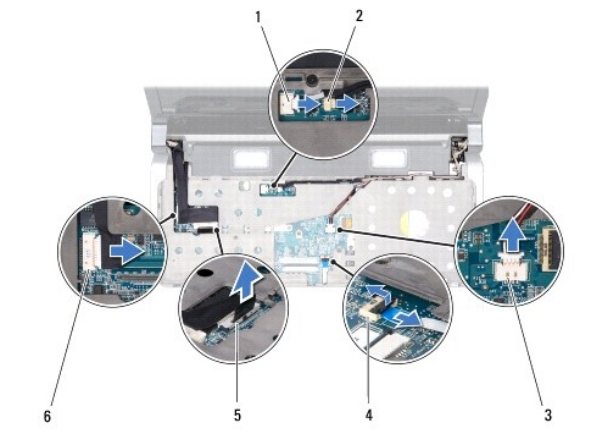

- l 카메라/마이크로폰 케이블 케이블을 당겨 커넥터에서 분리합니다.
- l 디스플레이 케이블 검은색 당김 탭을 당기고 케이블을 분리합니다.
- 
- 
- 
- 
- 
- l 터치패드 케이블 검은색 탭을 들고 케이블을 분리합니다.
- 
- l 전지 표시등 케이블 케이블을 당겨 커넥터에서 분리합니다.
- 
- l 스피커 모듈 케이블 케이블을 당겨 커넥터에서 분리합니다.

l 전원 단추 케이블 — 케이블을 당겨 커넥터에서 분리합니다.

11. 시스템 보드의 해당 커넥터에서 다음 케이블을 분리합니다.

- 
- 
- 
- 
- 
- 
- 
- 
- 
- 
- 
- 
- 
- 
- 
- 
- 
- 
- 
- 
- 
- 
- 
- 
- 
- 
- 
- 
- 
- 
- 
- 
- 
- 
- 
- 
- 
- 
- 
- 
- 
- 

<span id="page-37-0"></span>14. 손목 받침대를 들어 올려 컴퓨터 베이스에서 분리합니다.

# <span id="page-37-1"></span>손목 받침대 장착

- 1. <u>시작하기 전에</u>의 지침을 따릅니다.
- 2. 손목 받침대를 통해 다음 케이블을 배선하고 시스템 보드의 해당 커넥터에 각각 연결합니다.
	- l 전원 단추 케이블
	- l 전지 표시등 케이블
	- l 스피커 모듈 케이블
	- l 터치패드 케이블
	- l 디스플레이 케이블
	- l 카메라/마이크로폰
- 3. 손목 받침대를 컴퓨터 베이스에 맞추고 조심스럽게 손목 받침대를 제자리에 끼웁니다.
- 4. 손목 받침대 상단에 나사 4개를 장착합니다.
- 5. 컴퓨터를 뒤집어 놓습니다.
- 6. 컴퓨터 베이스에 나사 2개를 장착합니다.
- 7. 키보드를 장착합니다(<u>키보드 장착</u> 참조).
- 8. 하드 드라이브를 장착합니다(<u>[하드 드라이브 장착](file:///C:/data/systems/studio1458/ko/sm/hdd.htm#wp1181804)</u> 참조).
- 9. 미니 카드가 있는 경우 장착합니다(<mark>미니 카드 장착</mark> 참조).
- 10. 메모리 모듈을 장착합니다(<u>[메모리 모듈 장착](file:///C:/data/systems/studio1458/ko/sm/memory.htm#wp1180290)</u> 참조).
- .<br>11. 베이스 덮개를 장착합니다(<u>[베이스 덮개 장착](file:///C:/data/systems/studio1458/ko/sm/computer.htm#wp1180290)</u> 참조).
- 12. 전지를 장착합니다(<u>전지 장착</u> 참조).
- 13. ExpressCard 슬롯 또는 8-in-1 매체 카드 판독기에서 분리된 카드를 모두 장착합니다.

<span id="page-38-0"></span> 스피커 모듈 Dell™ Studio 1450 서비스 설명서

 $\bullet$  [스피커 모듈 분리](#page-38-1)

 $\bullet$   $\overline{\triangle}$ 피커 모듈 장착

경고**:** 컴퓨터 내부에서 작업하기 전에 컴퓨터와 함께 제공된 안전 정보를 읽어봅니다**.** 자세한 안전 모범 사례 정보는 **Regulatory Compliance(**규정 준수**)** 홈 페이 지**(www.dell.com/regulatory\_compliance)**를 참조하십시오**.**

주의**:** 정전기 방전을 방지하려면 손목 접지대를 사용하거나 도색되지 않은 금속 표면**(**예**:** 컴퓨터의 커넥터**)**을 주기적으로 만져 접지합니다**.**

주의**:** 컴퓨터 수리 작업은 공인된 서비스 기술자만 수행해야 합니다**.** Dell™의 승인을 받지 않은 서비스 작업으로 인한 손상에 대해서는 보증을 받을 수 없습니다**.**

주의**:** 시스템 보드의 손상을 방지하려면 컴퓨터 내부에서 작업하기 전에 주 전지**(**[전지 분리](file:///C:/data/systems/studio1458/ko/sm/battery.htm#wp1442926) 참조**)**를 분리합니다**.**

## <span id="page-38-1"></span>스피커 모듈 분리

- 1. [시작하기 전에의](file:///C:/data/systems/studio1458/ko/sm/before.htm#wp1435071) 지침을 따릅니다.
- 2. 전지를 분리합니다([전지 분리](file:///C:/data/systems/studio1458/ko/sm/battery.htm#wp1442926) 참조).
- 3. 키보드를 분리합니다(<mark>키보드 분리</mark> 참조).
- 4. 스피커 모듈을 컴퓨터 베이스에 고정하는 나사 2개를 분리합니다.
- 5. 스피커 모듈 케이블의 라우팅을 기록합니다.
- 6. 시스템 보드의 커넥터에서 스피커 모듈 케이블을 분리합니다.
- 7. 스피커 모듈을 들어 올려 컴퓨터 베이스에서 분리합니다.

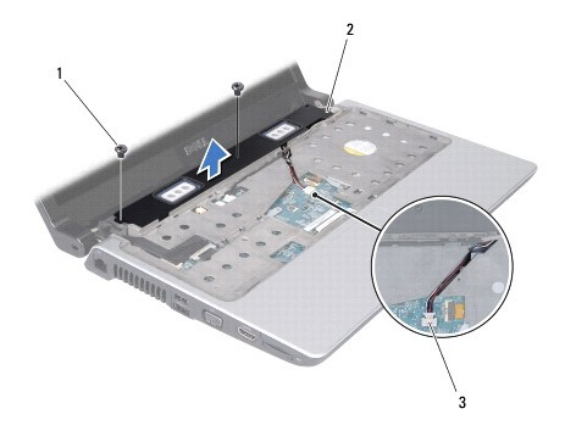

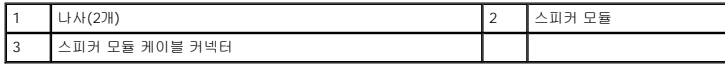

# <span id="page-38-2"></span>스피커 모듈 장착

- 1. [시작하기 전에의](file:///C:/data/systems/studio1458/ko/sm/before.htm#wp1435071) 지침을 따릅니다.
- 2. 스피커 모듈을 컴퓨터 베이스에 장착하고 라우팅 가이드에 따라 스피커 모듈 케이블을 배선합니다.
- 3. 스피커 모듈을 컴퓨터 베이스에 고정하는 나사 2개를 장착합니다.
- 4. 스피커 모듈 케이블을 시스템 보드의 해당 커넥터에 연결합니다.
- 5. 키보드를 장착합니다(<u>키보드 장착</u> 참조).
- 6. 전지를 장착합니다(<u>전지 장착</u> 참조).

#### <span id="page-40-0"></span> 시스템 보드 Dell™ Studio 1450 서비스 설명서

- $\bigcirc$  시스템 보드 분리
- $\bullet$  시스템 보드 장착
- BIOS[에 서비스 태그 입력](#page-42-0)

경고**:** 컴퓨터 내부에서 작업하기 전에 컴퓨터와 함께 제공된 안전 정보를 읽어봅니다**.** 자세한 안전 모범 사례 정보는 **Regulatory Compliance(**규정 준수**)** 홈 페이 지**(www.dell.com/regulatory\_compliance)**를 참조하십시오**.**

주의**:** 정전기 방전을 방지하려면 손목 접지대를 사용하거나 도색되지 않은 금속 표면**(**예**:** 컴퓨터의 커넥터**)**을 주기적으로 만져 접지합니다**.**

주의**:** 시스템 보드의 손상을 방지하려면 컴퓨터 내부에서 작업하기 전에 주 전지**(**[전지 분리](file:///C:/data/systems/studio1458/ko/sm/battery.htm#wp1442926) 참조**)**를 분리합니다**.**

주의**:** 컴퓨터 수리 작업은 공인된 서비스 기술자만 수행해야 합니다**.** Dell™의 승인을 받지 않은 서비스 작업으로 인한 손상에 대해서는 보증을 받을 수 없습니다**.**

시스템 보드의 BIOS 칩에는 컴퓨터 맨 아래의 바코드 레이블에도 표시되어 있는 서비스 태그가 있습니다. 시스템 보드 교체 키트에는 교체 시스템 보드에 서비스 태그를 전송하기 위한 유 틸리티를 제공하는 CD가 들어 있습니다.

주의**:** 구성요소 및 카드를 잡을 때는 핀이나 단자를 잡지 말고 모서리를 잡습니다**.**

# <span id="page-40-1"></span>시스템 보드 분리

- 1. [시작하기 전에의](file:///C:/data/systems/studio1458/ko/sm/before.htm#wp1435071) 지침을 따릅니다.
- 2. ExpressCard 슬롯 또는 8-in-1 매체 카드 판독기에서 설치된 카드를 모두 분리합니다.
- 3. 전지를 분리합니다([전지 분리](file:///C:/data/systems/studio1458/ko/sm/battery.htm#wp1442926) 참조).
- 4. 베이스 덮개를 분리합니다([베이스 덮개 분리](file:///C:/data/systems/studio1458/ko/sm/computer.htm#wp1195717) 참조).
- 5. 메모리 모듈을 분리합니다([메모리 모듈 분리](file:///C:/data/systems/studio1458/ko/sm/memory.htm#wp1180211) 참조).
- 6. 하드 드라이브를 분리합니다([하드 드라이브 분리](file:///C:/data/systems/studio1458/ko/sm/hdd.htm#wp1179926) 참조).
- 7. 설치된 모든 미니 카드를 분리합니다(<mark>[미니 카드 분리](file:///C:/data/systems/studio1458/ko/sm/minicard.htm#wp1181758)</mark> 참조).
- 8. 시스템 보드의 커넥터에서 카메라 케이블을 분리합니다.

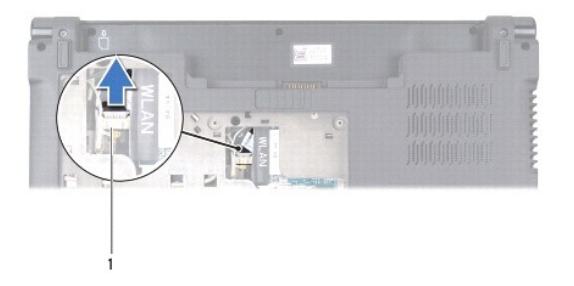

#### 1 카메라 케이블 커넥터

- 9. 키보드를 분리합니다(<u>키보드 분리</u> 참조).
- 10. 손목 받침대를 분리합니다(<mark>[손목 받침대 분리](file:///C:/data/systems/studio1458/ko/sm/palmrest.htm#wp1044787)</mark> 참조).
- 11. 스피커 모듈을 분리합니다([스피커 모듈 분리](file:///C:/data/systems/studio1458/ko/sm/speaker.htm#wp1057855) 참조).
- 12. 광학 드라이브를 분리합니다(<u>[광학 드라이브 분리](file:///C:/data/systems/studio1458/ko/sm/odd.htm#wp1057747)</u> 참조).
- 13. 시스템 보드의 해당 커넥터에서 다음 케이블을 분리합니다.
- <span id="page-41-0"></span>l 팬 케이블 — 케이블을 당겨 커넥터에서 분리합니다.
- l AC 어댑터 케이블 케이블을 당겨 커넥터에서 분리합니다.
- l WWAN 모듈 케이블 검은색 탭을 들고 케이블을 당겨 커넥터에서 분리합니다.
- l I/O 보드 케이블 검은색 탭을 들고 케이블을 당겨 커넥터에서 분리합니다.
- l 네트워크 케이블 케이블을 당겨 커넥터에서 분리합니다.

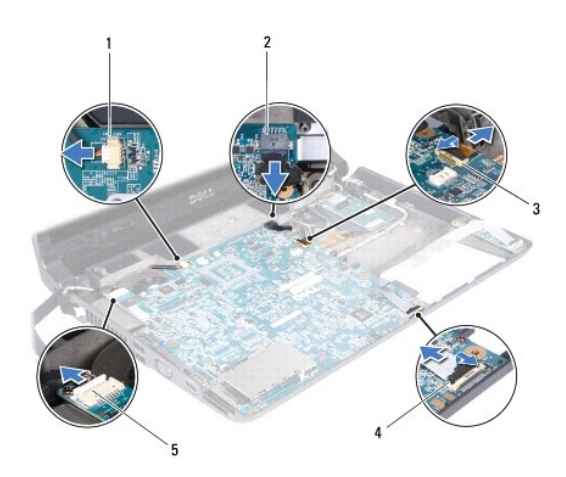

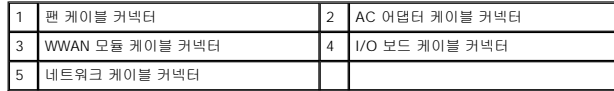

14. 시스템 보드를 컴퓨터 베이스에 고정하는 나사 5개를 분리합니다.

15. 시스템 보드를 일정한 각도로 컴퓨터 측면으로 들어 올려 컴퓨터 베이스에서 분리합니다.

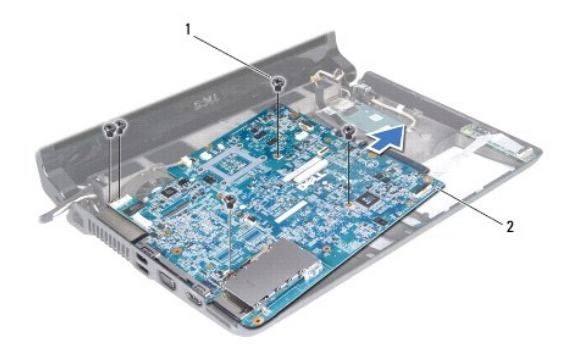

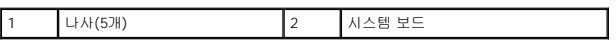

# <span id="page-41-1"></span>시스템 보드 장착

- 1. <u>시작하기 전에</u>의 지침을 따릅니다.
- 2. 시스템 보드를 컴퓨터 베이스에 놓습니다.
- <span id="page-42-1"></span>3. 시스템 보드를 컴퓨터 베이스에 고정하는 나사 5개를 장착합니다.
- 4. 시스템 보드의 해당 커넥터에 다음 케이블을 연결합니다.
	- l 팬 케이블
	- l AC 어댑터 케이블
	- l WWAN 모듈 케이블
	- l I/O 보드 케이블
	- l 네트워크 케이블
- 5. 광학 드라이브를 장착합니다(<u>[광학 드라이브 장착](file:///C:/data/systems/studio1458/ko/sm/odd.htm#wp1058660)</u> 참조).
- 6. 스피커 모듈을 장착합니다([스피커 모듈 장착](file:///C:/data/systems/studio1458/ko/sm/speaker.htm#wp1057868) 참조).
- 7. 손목 받침대를 장착합니다([손목 받침대 장착](file:///C:/data/systems/studio1458/ko/sm/palmrest.htm#wp1061980) 참조).
- 8. 키보드를 장착합니다(<u>키보드 장착</u> 참조).
- 9. 카메라 케이블을 시스템 보드의 커넥터에 연결합니다.
- 10. 메모리 모듈을 장착합니다([메모리 모듈 장착](file:///C:/data/systems/studio1458/ko/sm/memory.htm#wp1180290) 참조).
- 11. 하드 드라이브를 장착합니다(<u>[하드 드라이브 장착](file:///C:/data/systems/studio1458/ko/sm/hdd.htm#wp1181804)</u> 참조).
- 12. 미니 카드가 있는 경우 장착합니다([미니 카드 장착](file:///C:/data/systems/studio1458/ko/sm/minicard.htm#wp1181828) 참조).
- 13. 베이스 덮개를 장착합니다(<mark>[베이스 덮개 장착](file:///C:/data/systems/studio1458/ko/sm/computer.htm#wp1180290)</mark> 참조).
- 14. 전지를 장착합니다(<u>전지 장착</u> 참조).
- 15. ExpressCard 슬롯 또는 8-in-1 매체 카드 판독기에서 분리된 카드를 모두 장착합니다.

# 주의**:** 컴퓨터의 전원을 켜기 전에 나사를 모두 장착하고 컴퓨터 내부에 남아 있는 나사가 없는지 확인합니다**.** 이렇게 하지 않으면 컴퓨터가 손상될 수 있습니다**.**

- 16. 컴퓨터를 켭니다.
	- 주**:** 시스템 보드를 교체한 후 교체 시스템 보드의 BIOS에 컴퓨터 서비스 태그를 입력합니다.
- 17. 서비스 태그를 입력합니다(<mark>BIOS[에 서비스 태그 입력](#page-42-0)</mark> 참조).

# <span id="page-42-0"></span>**BIOS**에 서비스 태그 입력

- 1. AC 어댑터가 연결되고 주 전지가 올바르게 설치되었는지 확인합니다.
- 2. 컴퓨터를 켭니다.
- 3. POST 중에 <F2> 키를 눌러 시스템 설치 프로그램을 시작합니다.
- 4. 보안 탭으로 이동하고 Set Service Tag(서비스 태그 설정) 필드에 서비스 태그를 입력합니다.

Dell™ Studio 1450 서비스 설명서

주**:** 주는 컴퓨터를 보다 효율적으로 사용하는 데 도움을 주는 중요 정보를 제공합니다.

주의**:** 주의는 지침을 준수하지 않을 경우 하드웨어의 손상 또는 데이터 유실 위험이 있음을 알려줍니다**.**

경고**:** 경고는 재산상의 피해나 심각한 부상 또는 사망을 유발할 수 있는 위험이 있음을 알려줍니다**.**

Dell™ n 시리즈 컴퓨터를 구매한 경우 본 설명서의 Microsoft® Windows® 운영 체제에 관련된 사항들은 적용되지 않습니다.

## 이 문서의 정보는 사전 통보 없이 변경될 수 있습니다**.** © 2009 Dell Inc. 저작권 본사 소유**.**

Dell Inc.의 서면 승인 없이 어떠한 방식으로든 본 자료를 무단 복제하는 행위는 엄격히 금지됩니다.

본 설명서에 사용된 상표: Dell 및 DELL 로고는 Dell Inc.의 상표입니다. Bluetooth는 Bluetooth SIG, Inc. 소유의 등록 상표이며 라이센스 계약에 따라 Dell에서 사용됩니다. Microsoft, Windows, Windows Vista 및<br>Windows Vista 시작 단추 로고는 미국 및/또는 기타 국가/지역에서 Microsoft Corporation의 상

특정 회사의 표시나 회사명 또는 제품을 지칭하기 위해 다른 상표나 상호를 본 설명서에서 사용할 수도 있습니다. Dell Inc.는 자사가 소유하고 있는 것 이외의 타사 소유 상표 및 상표명에 대한 어떠한 소유권도 갖고 있지 않습니<br>다.

모델 P03G 시리즈 정규 유형 P03G001

2009년 7월 Rev. A00

<span id="page-44-0"></span> **WWAN** 모듈 Dell™ Studio 1450 서비스 설명서

● WWAN [모듈 분리](#page-44-1)

● WWAN [모듈 장착](#page-45-1)

경고**:** 컴퓨터 내부에서 작업하기 전에 컴퓨터와 함께 제공된 안전 정보를 읽어봅니다**.** 자세한 안전 모범 사례 정보는 **Regulatory Compliance(**규정 준수**)** 홈 페이 지**(www.dell.com/regulatory\_compliance)**를 참조하십시오**.**

주의**:** 정전기 방전을 방지하려면 손목 접지대를 사용하거나 도색되지 않은 금속 표면**(**예**:** 컴퓨터의 커넥터**)**을 주기적으로 만져 접지합니다**.**

주의**:** 시스템 보드의 손상을 방지하려면 컴퓨터 내부에서 작업하기 전에 주 전지**(**[전지 분리](file:///C:/data/systems/studio1458/ko/sm/battery.htm#wp1442926) 참조**)**를 분리합니다**.**

주의**:** 컴퓨터 수리 작업은 공인된 서비스 기술자만 수행해야 합니다**.** Dell™의 승인을 받지 않은 서비스 작업으로 인한 손상에 대해서는 보증을 받을 수 없습니다**.**

## <span id="page-44-1"></span>**WWAN** 모듈 분리

- 1. [시작하기 전에의](file:///C:/data/systems/studio1458/ko/sm/before.htm#wp1435071) 지침을 따릅니다.
- 2. 전지를 분리합니다([전지 분리](file:///C:/data/systems/studio1458/ko/sm/battery.htm#wp1442926) 참조).
- 3. 베이스 덮개를 분리합니다(<mark>[베이스 덮개 분리](file:///C:/data/systems/studio1458/ko/sm/computer.htm#wp1195717)</mark> 참조).
- 4. 하드 드라이브를 분리합니다(<mark>[하드 드라이브 분리](file:///C:/data/systems/studio1458/ko/sm/hdd.htm#wp1179926)</mark> 참조).
- 5. 미니 카드가 있는 경우 분리합니다([미니 카드 분리](file:///C:/data/systems/studio1458/ko/sm/minicard.htm#wp1181758) 참조).
- 6. 메모리 모듈을 분리합니다([메모리 모듈 분리](file:///C:/data/systems/studio1458/ko/sm/memory.htm#wp1180211) 참조).
- 7. 키보드를 분리합니다(<u>키보드 분리</u> 참조).
- 8. 손목 받침대를 분리합니다([손목 받침대 분리](file:///C:/data/systems/studio1458/ko/sm/palmrest.htm#wp1044787) 참조).
- 9. 스피커 모듈을 분리합니다([스피커 모듈 분리](file:///C:/data/systems/studio1458/ko/sm/speaker.htm#wp1057855) 참조).
- 10. 광학 드라이브를 분리합니다([광학 드라이브 분리](file:///C:/data/systems/studio1458/ko/sm/odd.htm#wp1057747) 참조).
- 11. 검은색 탭을 들고 시스템 보드의 커넥터에서 WWAN 모듈 케이블을 분리합니다.
- 
- 
- 
- 
- 

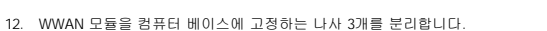

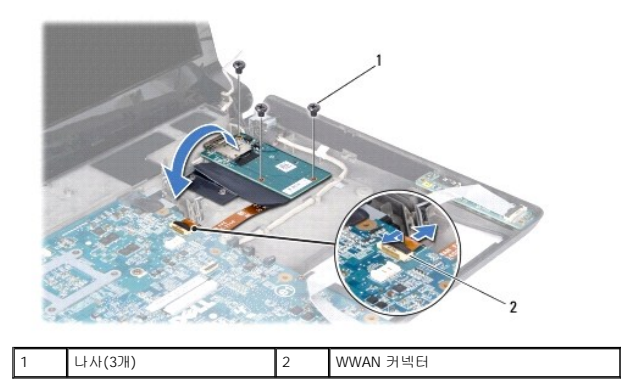

13. WWAN 모듈을 뒤집어 놓고 WWAN 모듈의 커넥터에서 WWAN 모듈 케이블을 분리합니다.

<span id="page-45-0"></span>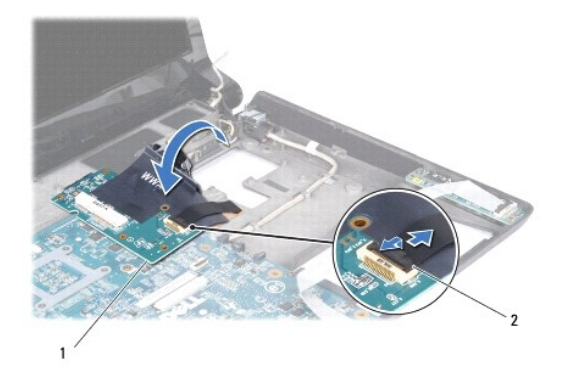

1 WWAN 모듈 2 WWAN 모듈 케이블 커넥터

# <span id="page-45-1"></span>**WWAN** 모듈 장착

- 1. WWAN 모듈 케이블을 WWAN 모듈 및 시스템 보드의 커넥터에 연결합니다.
- 2. WWAN 모듈을 컴퓨터 베이스에 놓습니다.
- 3. WWAN 모듈을 컴퓨터 베이스에 고정하는 나사 3개를 장착합니다.
- 4. 광학 드라이브를 장착합니다(<mark>[광학 드라이브 장착](file:///C:/data/systems/studio1458/ko/sm/odd.htm#wp1058660)</mark> 참조).
- 5. 스피커 모듈을 장착합니다([스피커 모듈 장착](file:///C:/data/systems/studio1458/ko/sm/speaker.htm#wp1057868) 참조).
- 6. 손목 받침대를 장착합니다(<u>[손목 받침대 장착](file:///C:/data/systems/studio1458/ko/sm/palmrest.htm#wp1061980)</u> 참조).
- 7. 키보드를 장착합니다(<u>키보드 장착</u> 참조).
- 8. 하드 드라이브를 장착합니다(<u>[하드 드라이브 장착](file:///C:/data/systems/studio1458/ko/sm/hdd.htm#wp1181804)</u> 참조).
- 9. 미니 카드가 있는 경우 장착합니다([미니 카드 장착](file:///C:/data/systems/studio1458/ko/sm/minicard.htm#wp1181828) 참조).
- 10. 메모리 모듈을 장착합니다(<u>[메모리 모듈 장착](file:///C:/data/systems/studio1458/ko/sm/memory.htm#wp1180290)</u> 참조).
- 11. 베이스 덮개를 장착합니다(<u>[베이스 덮개 장착](file:///C:/data/systems/studio1458/ko/sm/computer.htm#wp1180290)</u> 참조).
- 12. 전지를 장착합니다(<u>전지 장착</u> 참조).